#### Faktöriyel ANOVA 6.SUNUM

### Faktöriyel ANOVA

- ANOVA'da bir bağımlı değişken ile grup değişkeni kullanarak gruplar arasında bağımlı değişken açısından farklılık olup olmadığını test etmiştik.
- Daha sonra ANCOVA'da ANOVA'ya sürekli bir değişkeni (ortak değişken) nasıl ekleyeceğimizi göstermiştik.
- Bugünkü sunumumuzda Faktöriyel ANOVA yöntemi ile ANOVA'ya ikinci bir grup değişkenini (kategorik) yani süreksiz bir değişkeni nasıl ekleyeceğimizi göstereceğiz.

#### Neden Faktöryel ANOVA?

- Aynen ANOVA ve t-testi karşılaştırmasında olduğu gibi birden fazla t-testi yapmak yerine I. Tür hata oranını artırmamak için bir ANOVA yaptığımız gibi burada da iki farklı ANOVA yaparak hata oranını artırmak yerine iki kategorik değişkenin bir arada olduğu tek bir ANOVA (iki yönlü ANOVA) yapıyoruz.
- Eğer iki kategorik değişkenimiz (cinsiyet ve ilaç dozu) olduğu bir durumda iki ayrı ANOVA yapsa idik sadece iki değişkenin bağımlı değişken üzerindeki etkisinden bahsedebilecektik. İki değişkeni aynı anda ANOVA'ya ekleyerek (2-yönlü ANOVA) bu iki değişkenin etkileşimine de bakmış oluyoruz.

#### Faktöryel ANOVA'da Varyans Dağılımı

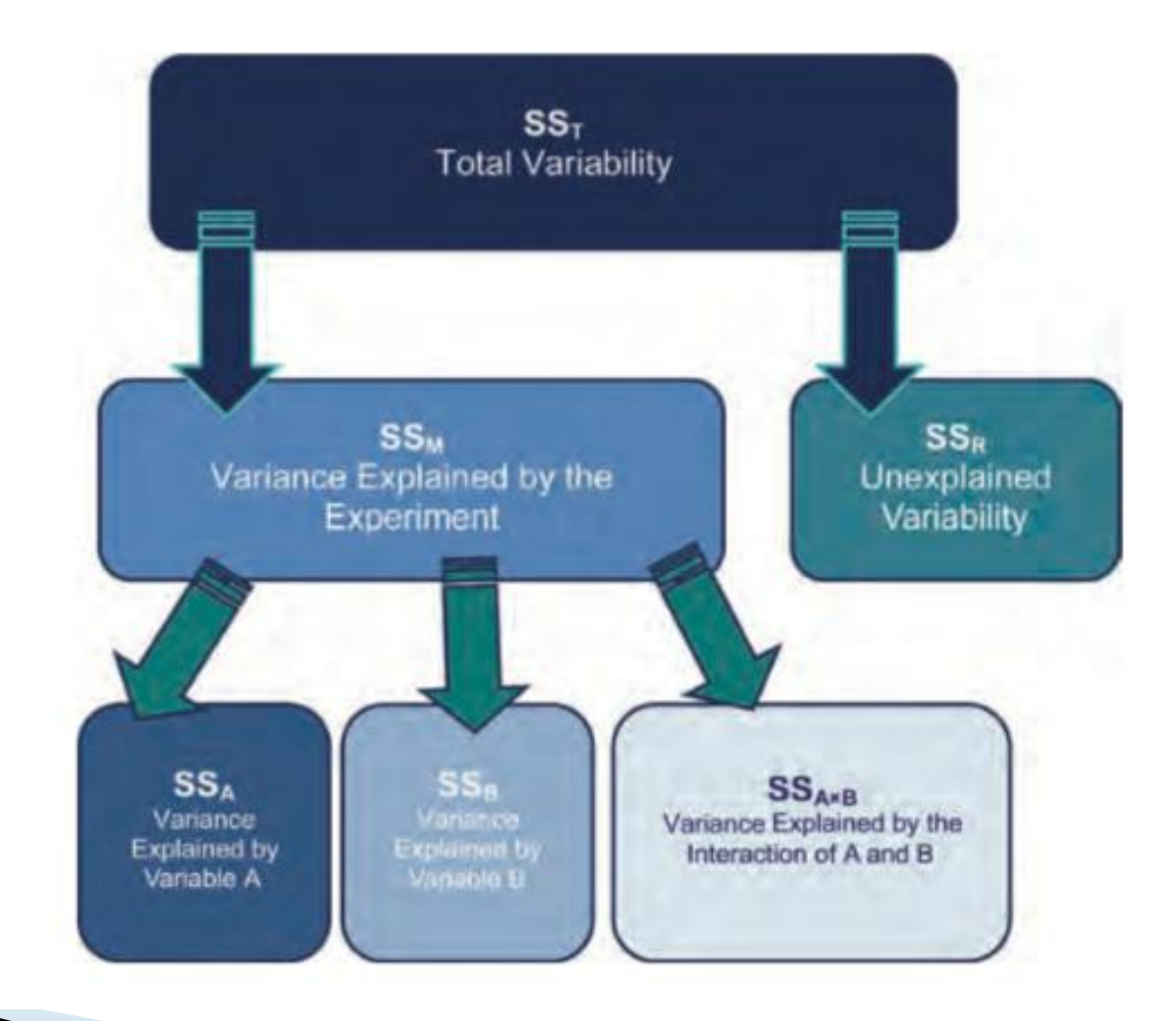

## Faktöriyel ANOVA

- Bir deney iki veya daha fazla bağımsız değişken içerirse bu duruma faktöriyel desen denir ve bu durumlarda kullanılan ANOVA'ya faktöriyel ANOVA denir. Araştırmalarda birçok faktöriyel désen oluşturmak mümkündür:
- Bağımsız faktöriyel desen (Independent factorial design): Deneyde birden çok bağımsız değişken bulunur ve bu değişkenler farklı katılımcılar kullanılarak ölçülür. Bu sunumda anlatılacak desen budur.
- Tekrarlı-ölçümler faktöriyel desen (Repeatedmeasures (related) factorial design): Birçok bağımsız değişken aynı kişilerden elde edilerek ölçülür.
- **Karma desen (Mixed design): Bu desende hem aynı** katılımcılardan hem de farklı katılımcılardan elde edilen bağımsız değişkenler kullanılmaktadır.

# Iki Yönlü ANOVA

- Bu sunum boyunca iki bağımsız değişkene sahip bir veri kullanılacağı için iki yönlü ANOVA olarak bilinen yöntemden bahsedeceğiz.
- Daha önce görmüş olduğumuz tek bağımsız değişken içeren ANOVA tek yönlü ANOVA olarak bilinmektedir.
- Eğer üç tane bağımsız değişkenimiz olsaydı üçyönlü ANOVA diyecektik. Bu tarz modellere genel olarak çok-yönlü ya da faktöriyel ANOVA denir.

# Iki Yönlü ANOVA

- Tek yönlü ANOVA'da olduğu gibi sıfır hipotezini reddedip reddedemeyeceğimize F-testi kullanarak karar vereceğiz. Eğer F-testinden elde edilen p-değeri 0.05'ten küçük çıkarsa sıfır hipotezini reddederek alternatif hipotezi yani söz konusu olan bağımsız değişkenin gruplarının bağımlı değişken açısından farklılık gösterdiği sonucuna varacağız. Burada iki tane bağımsız değişken yani iki tane grup değişkeni olduğu için ikisi için ayrı ayrı bu sonuçlara bakacağız. Ayrıca bu iki ana etki değişkeninin etkileşiminin de anlamlı olup olmadığını kontrol etmemiz gerekmektedir.
- 2-yönlü ANOVA'da test edebildiğimiz değişkenler:
- Main Effect1 (Ana etki1) değişkeni
- ▶ Main Effect2 (Ana etki2) değişkeni
- Interaction (Etkileşim) değişkeni

# Genel Strateji

- 1. Ana etkileri ve etkileşim değişkenini içeren modeli kurun, varsayımları kontrol edin ve etkileşim olup olmadığını inceleyin.
- 2. Eğer etkileşim değişkeni anlamlı bulunmazsa ana etki değişkenlerini uygun değerleri (düzeltilmiş ortalamaları) kullanarak yorumlayınız ya da etkileşim değişkenini çıkararak analizleri tekrar yapınız (sadece ana etki değişkenlerini içeren ANOVA).

## **Genel Strateji**

- 3. Eğer etkileşim değişkeni anlamlı bulunursa etkileşimin önemli olup olmadığına karar verin. Eğer önemsiz ise sadece ana etki sonuçlarını (2.adımdaki gibi) yorumlayınız. Eğer etkileşim garfiğinde çizgiler tam paralel değilse ve etkileşim ana etkiye göre çok küçük değere sahipse önemsizdir.
- 4. Eğer etkileşim anlamlı ve önemli bulunursa bu sefer de etkileşimin basit (simple) ya da karmaşık (complex) olduğunu inceleyiniz.
- ▶ 5. Basit etkileşimler için A değişkeninin her bir B kategorisindeki ana etkisinden bahsedebileceğiz.
- 6. Karmaşık etkileşimler için bütün kategori çiftlerini ayrı durumlar olarak alacağız.

# Önemsiz Etkileşim Örneği

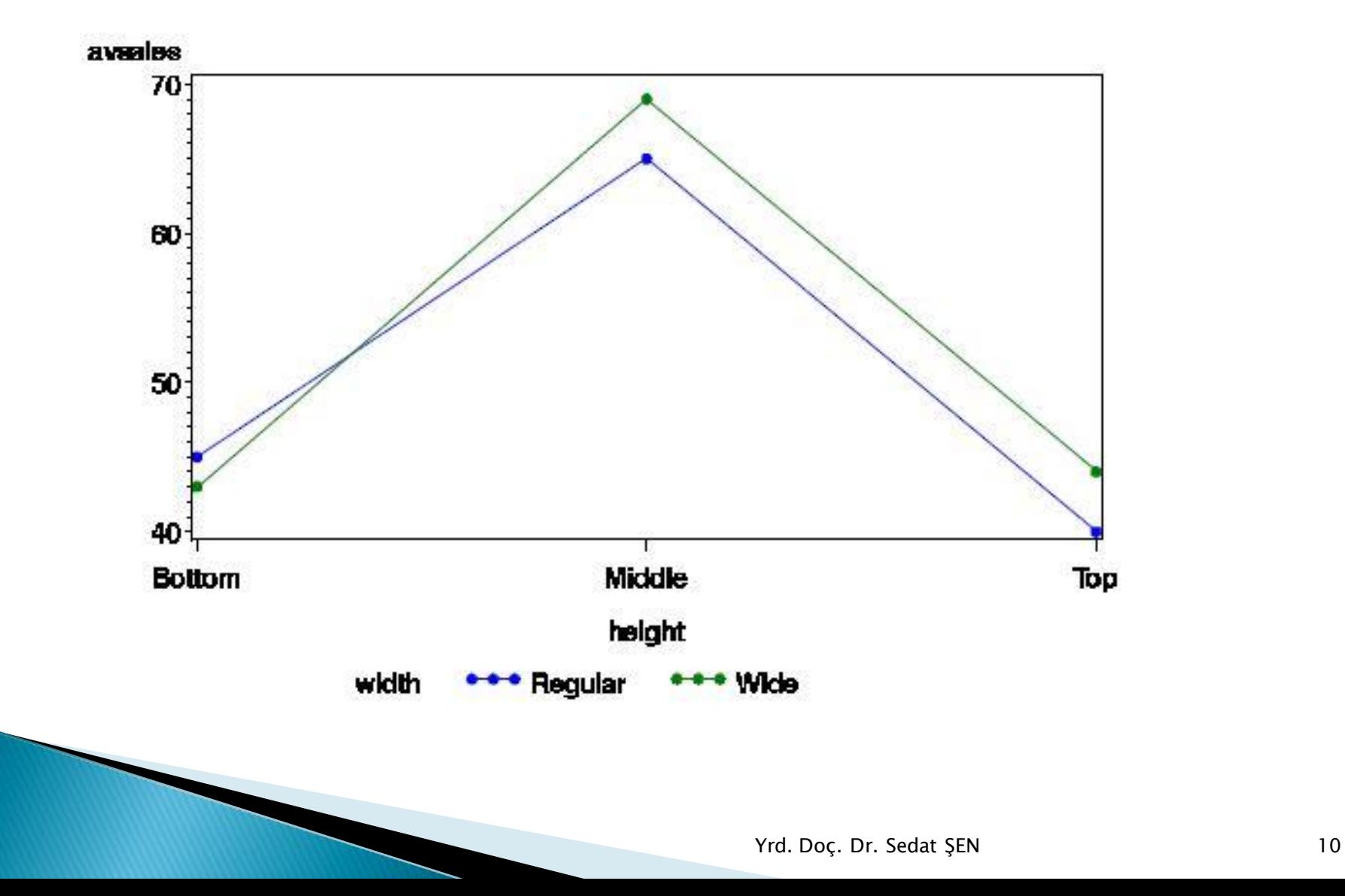

# Önemli Etkileşim Örneği

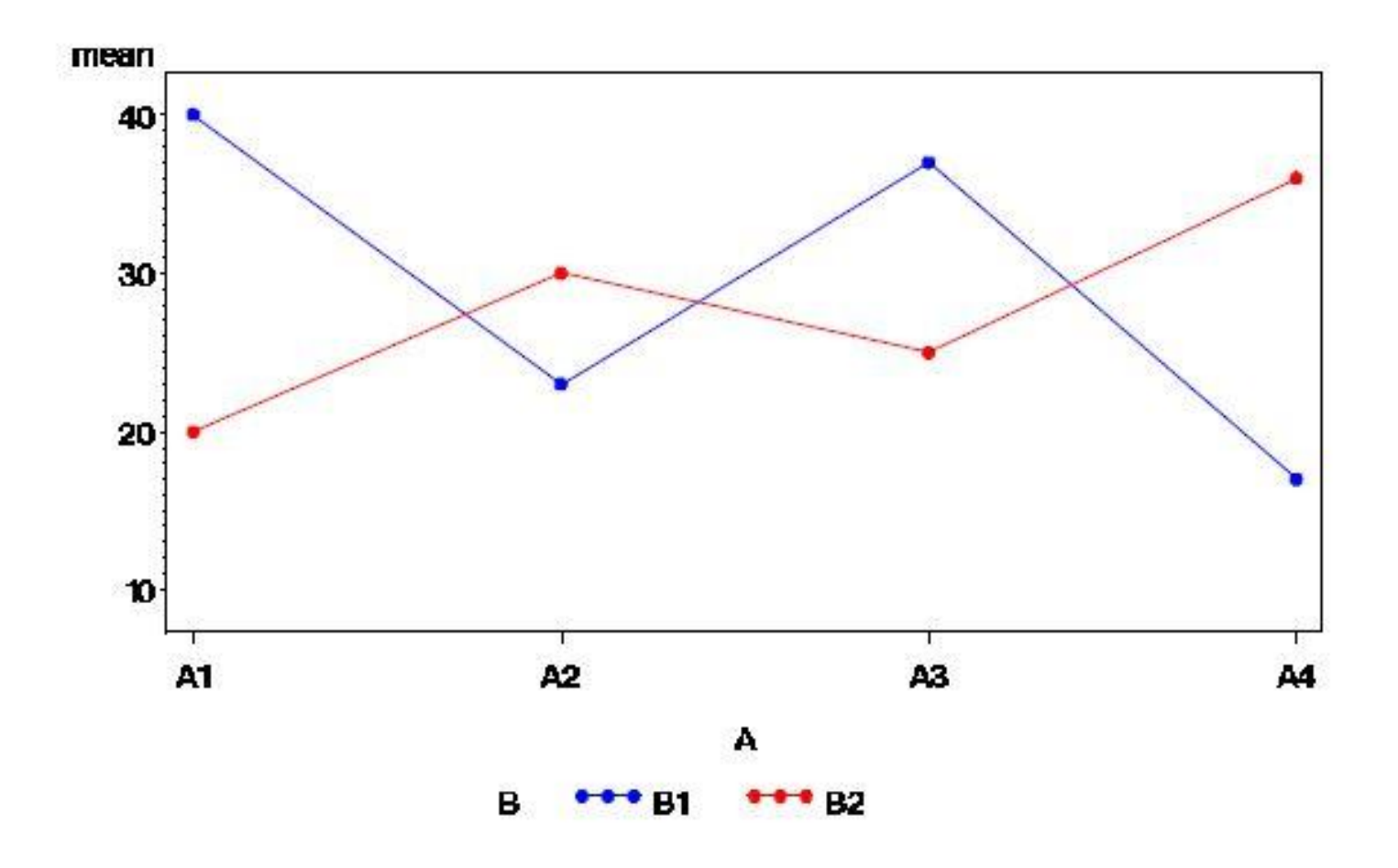

Yrd. Doç. Dr. Sedat ŞEN 11

### **Ordinal Interaction**

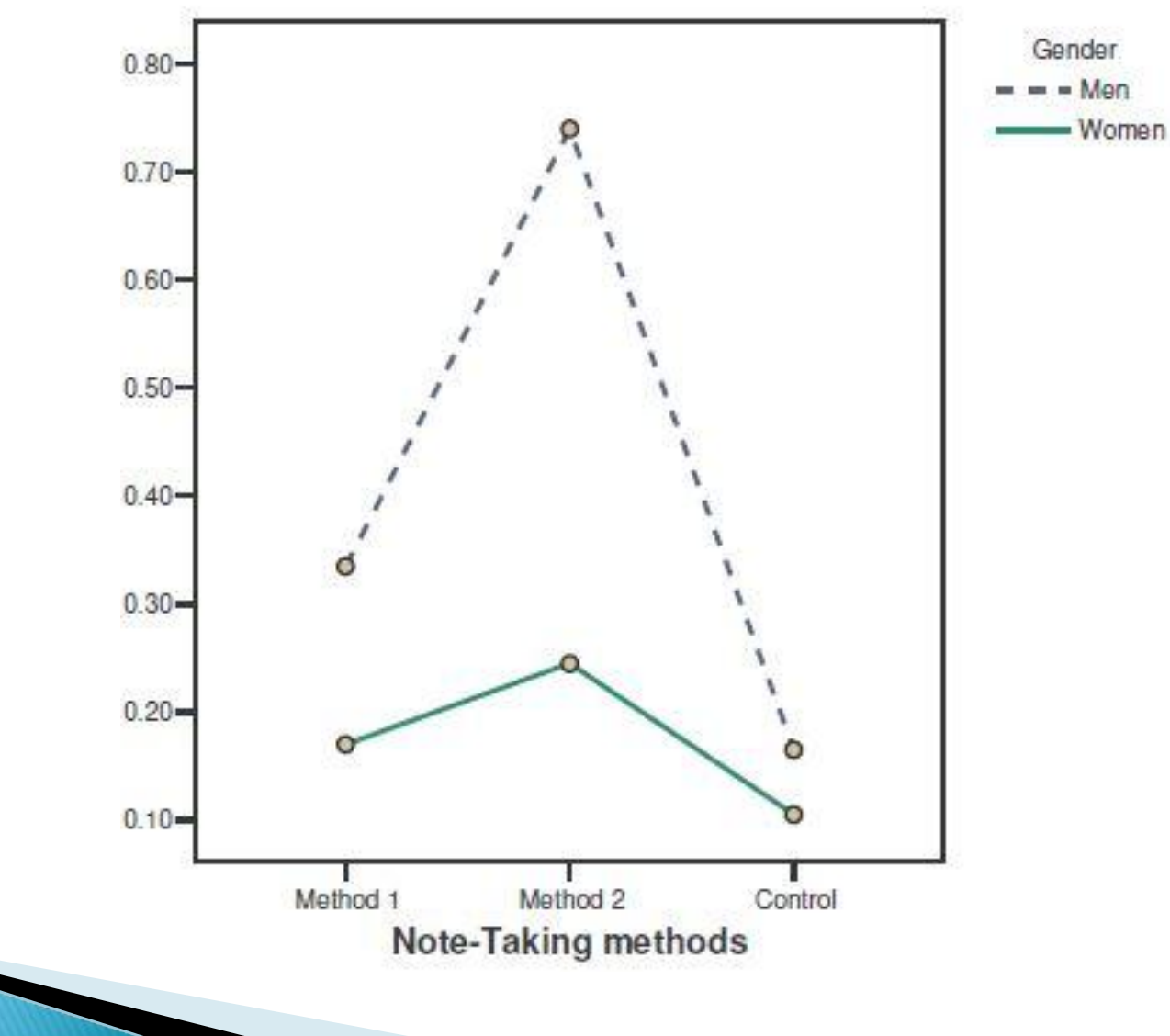

#### **Disordinal Interaction**

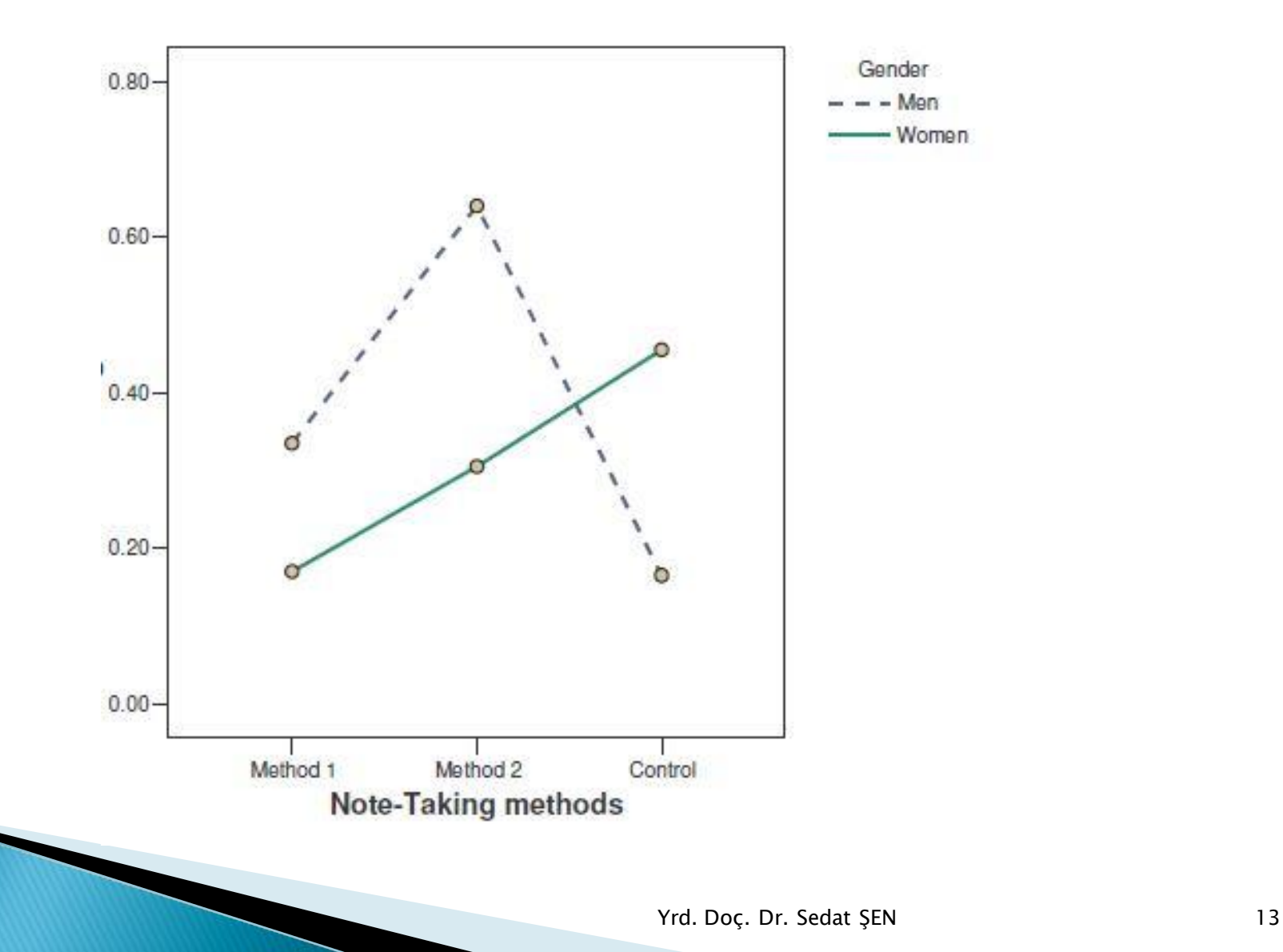

## Genel Strateji (Kısaca)

- İlk yapmamız gereken etkileşim değişkenini yorumlamaktır.
- Eğer etkileşim anlamlı bulunmazsa ana etki sonuçlarını yorumlayabiliriz çünkü her şeyi ana etki değişkenlerinin açıkladığı düşünülmektedir.
- Eğer etkileşim değişkeni anlamlı bulunmuşsa ana etki değişkenlerini yorumlamamız doğru değildir çünkü ana etki sonuçları tek başına her şeyi açıklamamaktadır işin içine anlamlı bulunan etkileşimin etkisi de girmektedir. Bu durumda tavsiye edilen etkileşim değişkeni üzerinden yorum yapmaktır.

### 2-Yönlü ANOVA Modelleri

- Önceki slaytta anlatılan durumlara göre 2-Yönlü ANOVA'da iki çeşit model elde ederiz.
- Birincisi etkileşim değişkeninin anlamlı bulunmadığı durumu içeren sadece ana etki değişkenlerini içeren Toplanır (additive) model.
- $\,\blacktriangleright\,$  İkincisi ise etkileşim değişkeninin anlamlı bulunduğu ana etki ve etkileşim değişkenlerini içeren Etkileşim (Interaction) modeldir.
- Toplanır modelde bir bağımsız değişkenin kategori değişiminin bağımlı değişken üzerindeki etkisi diğer bağımsız değişkenin kategorilerine bağlı değildir. Etkileşim modelde ise bir bağımsız değişkenin kategori değişiminin bağımlı değişken üzerindeki etkisi diğer bağımsız değişkenin kategorilerine bağlıdır yani ana etki değişkenleri arası etkileşim söz konusudur.

# 2-Yönlü ANOVA Varsayımları

- ANOVA'da F testini kullandığımız için bu testin sonuçlarının geçerli olabilmesi için diğer parametrik testlerde olduğu gibi bazı varsayımların yerine gelmesi gerekmektedir.
- Varyansların homojenliği (homojenlik)
- Verilerin bağımsız olması (bağımsızlık)
- Bağımlı değişkenin en az eşit aralıklı ölçek olması
- Grup içi dağılımların normal olması (within group normality) (normallik)
- Bir grup değişkenine (categorical) sahip olunmalıdır.

# Varyans Homojenliği Varsayımı

- İki yönlü ANOVA'da da grupların varyanslarının homojen olduğu yani birbirlerine yakın olduğu varsayılır.
- ANOVA'da olduğu gibi burada da varyans homojenliğini Levene's test ile kontrol edebiliriz.
- ▶ Hatırlatma: Levene's testte sıfır hipotezimiz (H0) her grubun varyansının eşit olmasıdır. Eğer p değeri 0.05'ten yüksek çıkarsa bu hipotezi reddedemeyiz ve varyans homojenliğinin sağlandığını söyleyebiliriz. Eğer Levene's testten elde ettiğimiz p değeri 0.05'ten küçük ise bu hipotezi reddeder ve varyans homojenliği varsayımının sağlanmadığını söyleriz.

### Normallik Varsayımı

- Önceki sunumda t-testini anlatırken bahsettiğimiz yöntemler ANOVA'da da kullanılabilir.
- Ama burada dikkat edilmesi gereken bağımlı değişken değerinin her grup için normallik koşulunu sağlamasıdır.
- Normallik görsel olarak kontrol edilebildiği gibi sayısal verilerle de kontrol edilebilir. Ayrıca normallik test etmek için iki tane de test üretilmiştir.
- Görsel olarak histogram ve P-P plot yardımıyla
- Sayısal olarak çarpıklık (skewness) ve basıklık (kurtosis) değerleri yardımıyla
- Test olarak Kolmogorov–Smirnov test ve Shapiro–Wilk testleri kullanarak test edilebilir.

 SPSS>Analayze>Descriptive Stat>Explore seçeneği **kull**anarak normallik ve uçdeğer kontrolleri yapılabilir.

# Varsayımların İhlali

- ANOVA'da olduğu gibi 2-yönlü ANOVA da bu varsayımların ihlaline dirençli bir yöntemdir. Özellikle grup büyüklükleri eşit (n1=n2=n3) olduğunda ve grup örnklemleri çok fazla olduğunda ANOVA normallik ve grup varyans homojenliği varsayımı ihlallerine dirençlidir.
- Araştırmacılar isterlerse veri üzerinde dönüştürme (transformation) yaparak normallik ve varyans homojenliği ihlallerini önleyebilirler.

#### Veri

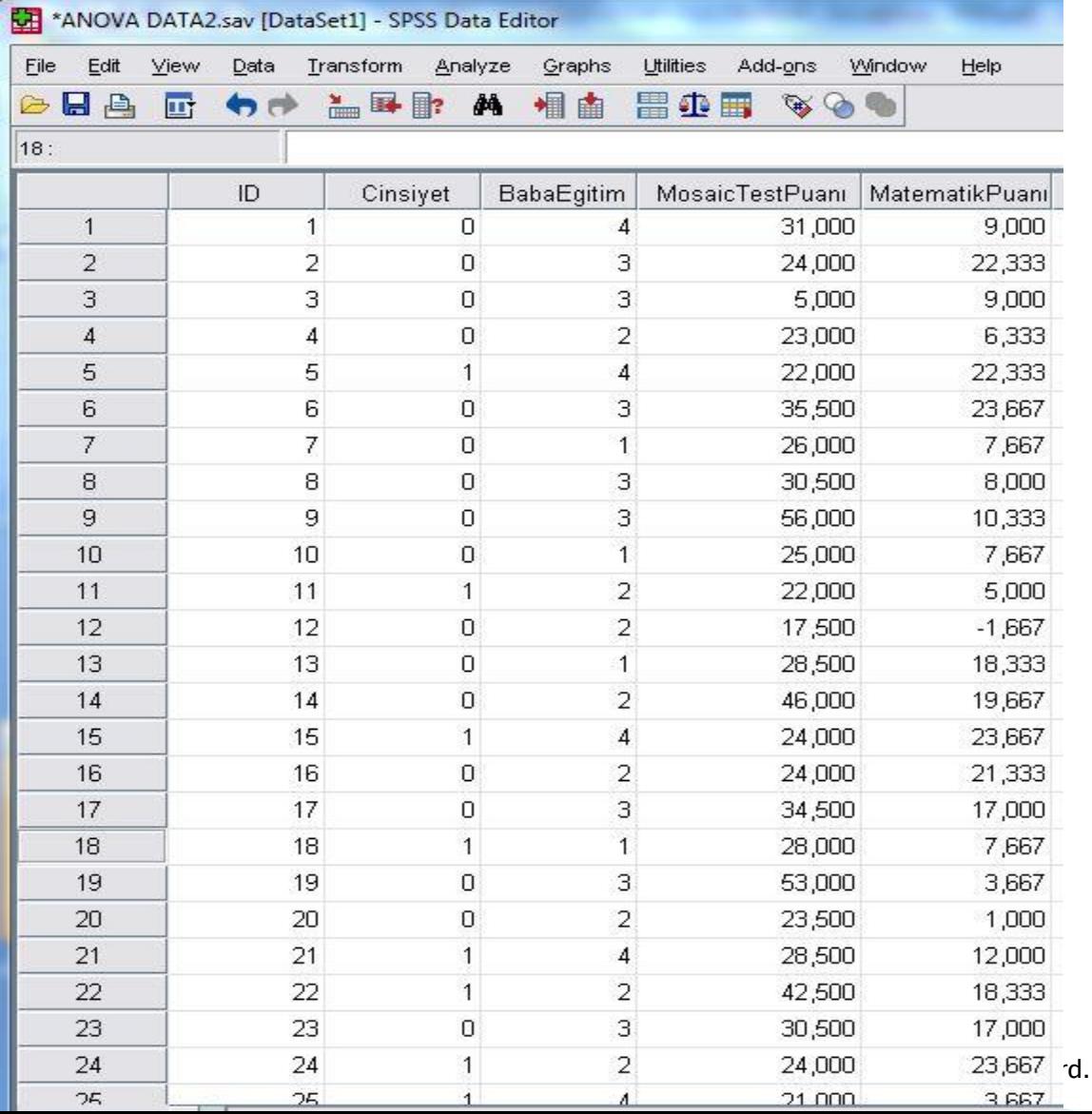

 Bu sunumda 2-Yönlü ANOVA analizleri için yandaki veri kullanılmıştır.

 Bu veride 1'den 500'e kadar numara (ID) verilen öğrencilerin matematik testi puanı (BAĞIMLI DEĞİŞKEN) ve ile babalarının eğitim düzeylerini içeren " $BabaEgitim" (1 =$ Ortaokul ve altı,  $2 =$  Lise Mezunu,  $3 = Y$ üksek okul, and  $4 = 0$ niversite ve üzeri) değişkeni ile Öğrenci cinsiyetini gösteren Cinsiyet değişkeni bağımsız değişken olarak kullanılmıştır.

Doç. Dr. Sedat ŞEN 20

#### 2-Yönlü ANOVA Analizi

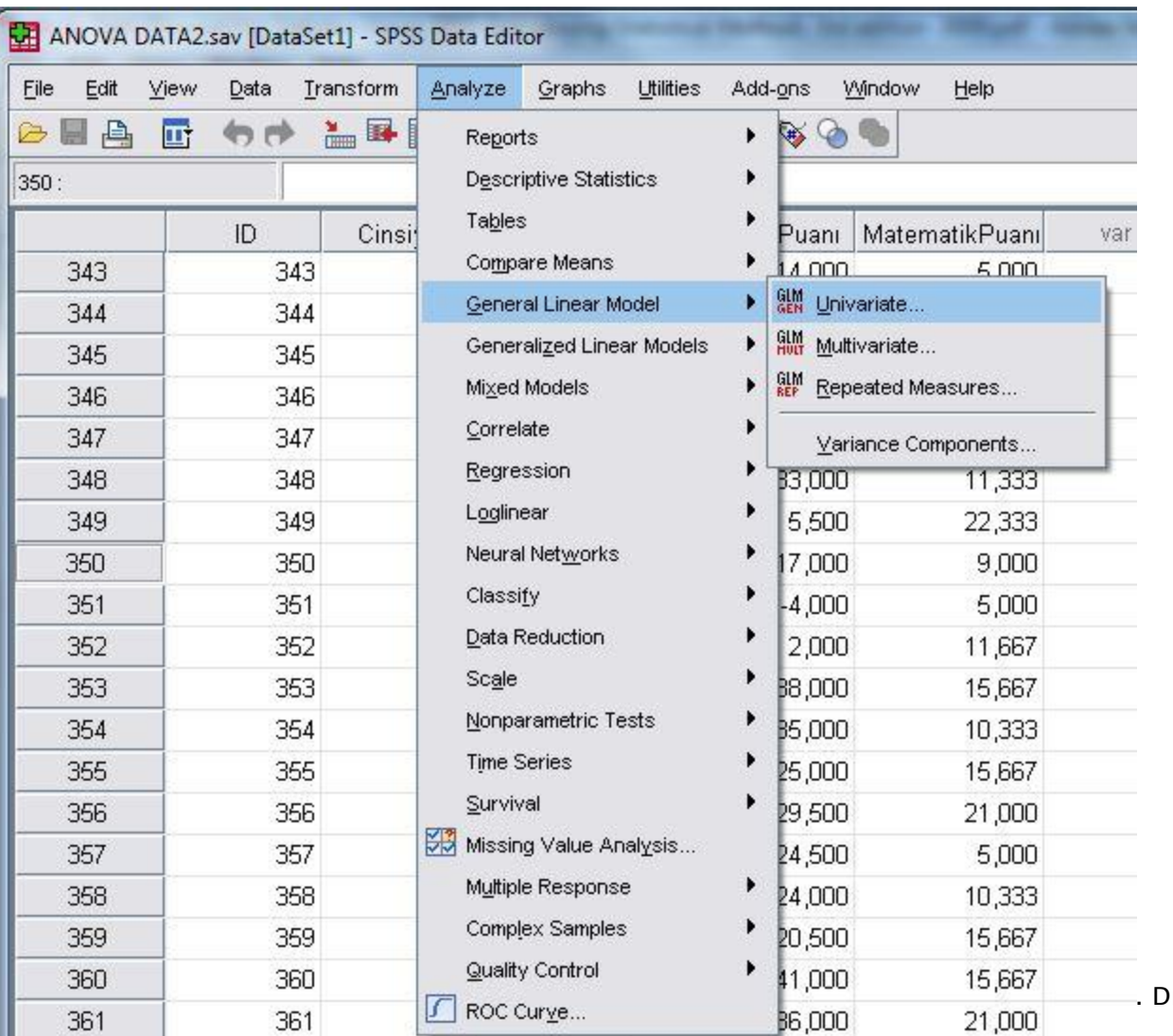

#### 2-Yönlü ANOVA Analizi

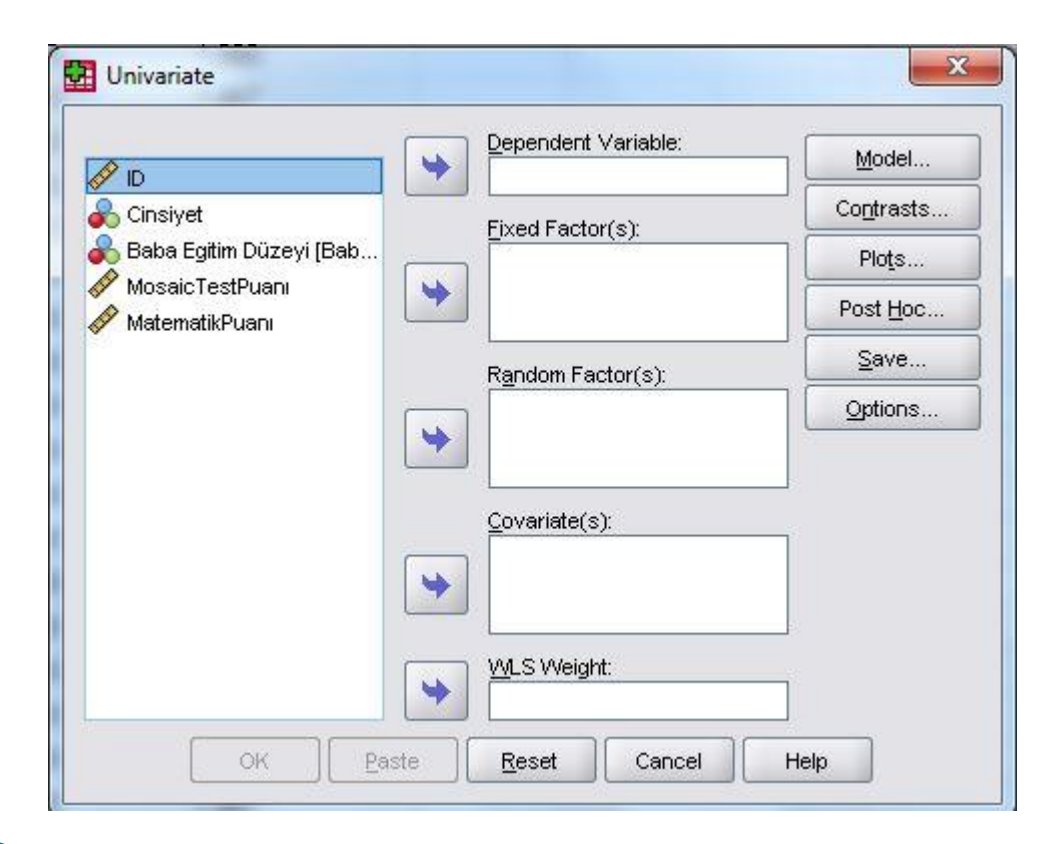

### 2-Yönlü ANOVA Analizi

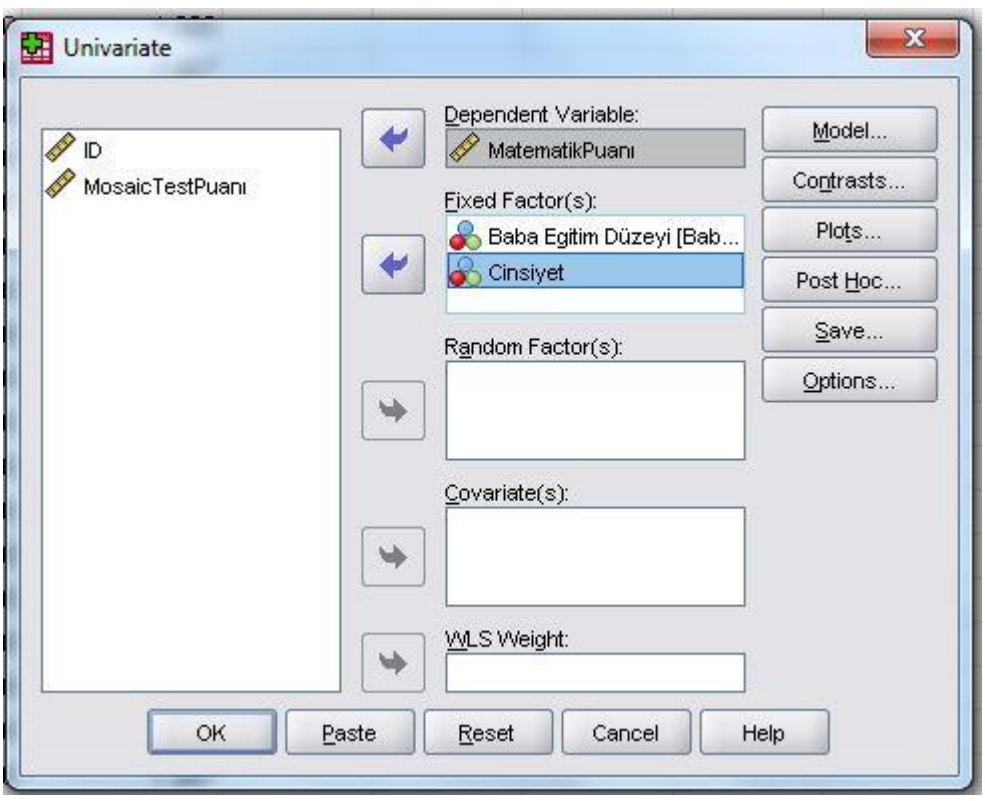

 Bağımlı değişkenimiz olan MatematikPuanı değişkenini "Dependent Variables" kısmına İki bağımsız değişkenimizi de "Fixed Factors" yazan kısma eklememiz gerekmektedir.

#### Etkileşim Grafiği (Interaction Plot)

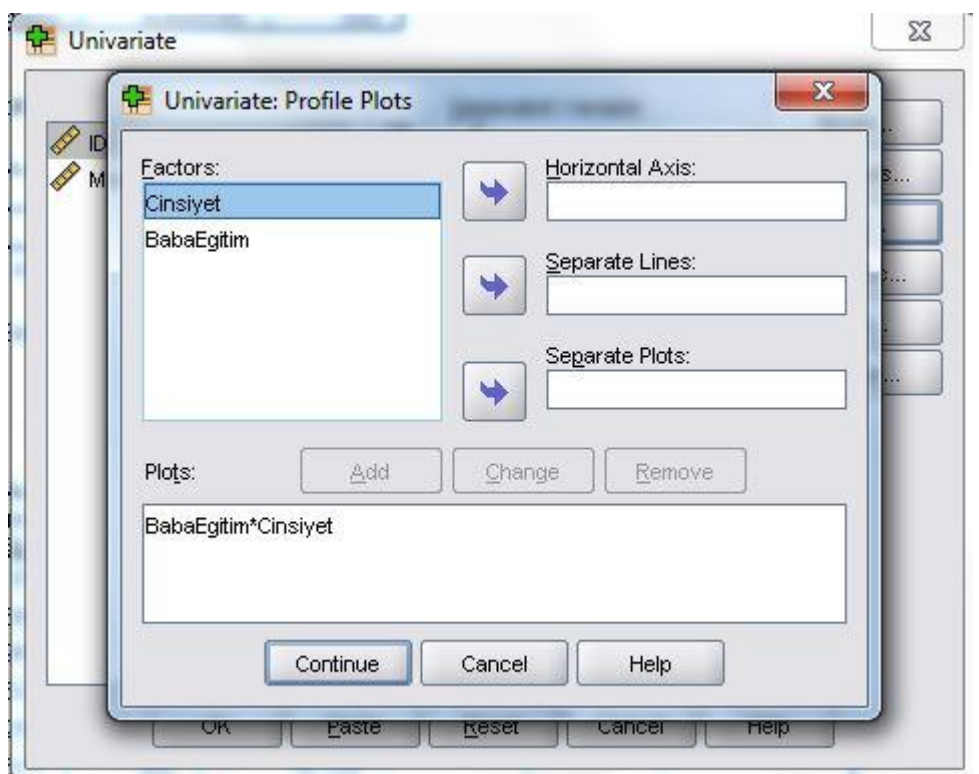

 2-Yönlü ANOVA'da iki bağımsız değişkenin etkileşimine ait grafik elde etmemiz gerekmektedir. Bu grafiğe bakarak iki bağımsız değişkenin ortak etkisini yorumlayabiliriz. Grafiği elde edebilmek için ekranın sol tarafında bulunan Cinsiyet ve BabaEğitim değişkenlerini sağ tarftaki horizontal axis ve separate lines yazan kısma atmamız yeterlidir.

### **Post Hoc Testleri**

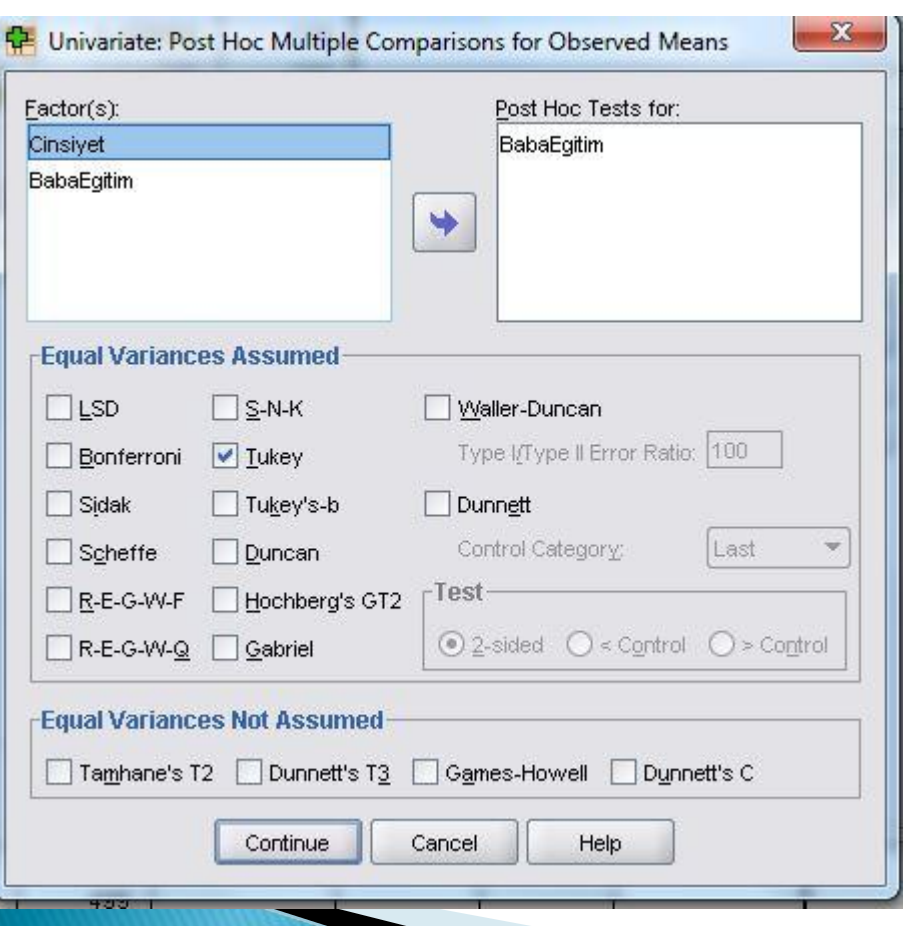

- Daha önce tek yönlü ANOVA'da gördüğümüz Post Hoc testlerini 2-Yönlü ANOVA'da da elde etmek mümkündür. Burada Cinsiyet değişkeni 2 kategoriye sahip olduğu için post hoc yapmamıza gerek yoktur.
- BabaEğitim değişkeni dört kategoriye sahip olduğu için post hoc ekranında BabaEğitim değişkenini sağ tarfa atmamız gerekiyor. Hangi post hoc testini seçeceğimize dair detaylı bilgi için ANOVA sunumuna göz atabilirsiniz. Burada gösterim amacıyla Tukey testi seçilmiştir.

## Options Menüsü

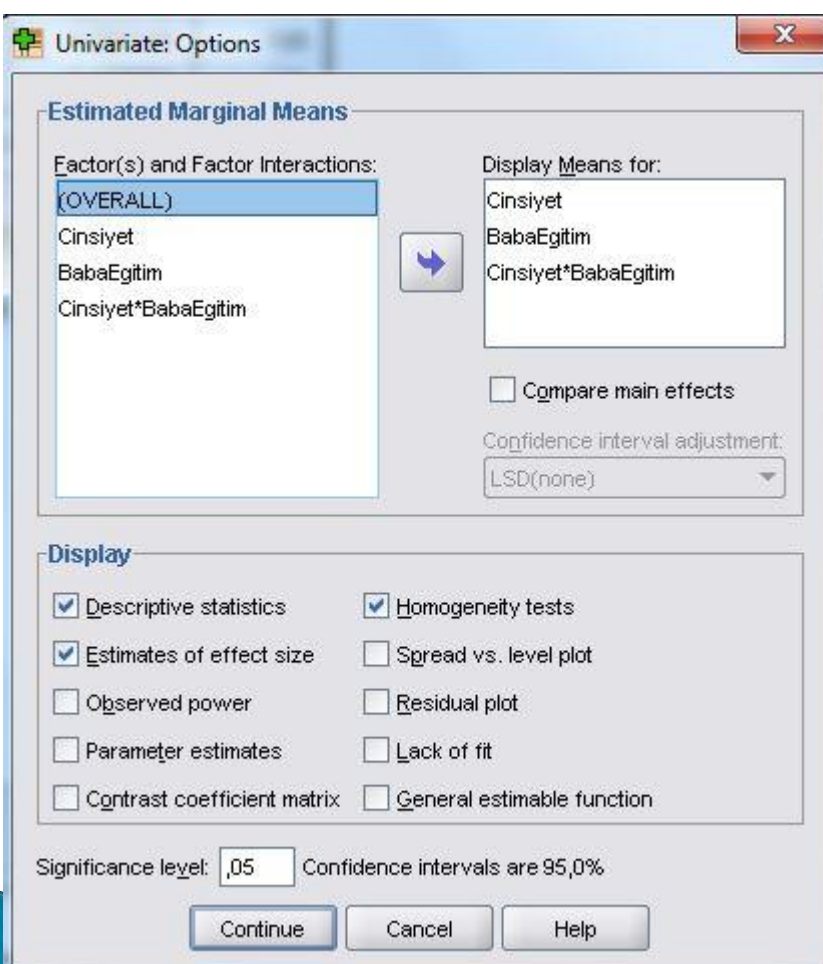

 Options menüsünde birçok seçenek bulunmaktadır. Betimleyici istatistikler (descriptives), varyans homojenliği testi (homegeneity test) ve etki büyüklüğü (effect size) elde etmek için seçilebilecek seçenekler arasındadır.

# **ANOVA Output (ANOVA Çıktısı)**

- Daha önceki slaytlarda seçilenlere göre betimleyici istatistikler, homojenlik testi, ANOVA Tablosu, etkileşim grafiği, post hoc çoklu karşılaştırmaları gibi outputlar elde edeceğiz.
- İlerleyen slaytlarda bu çıktıların yorumlanması gösterilecektir.

# Etkileşim Grafiği

Estimated Marginal Means of MatematikPuani

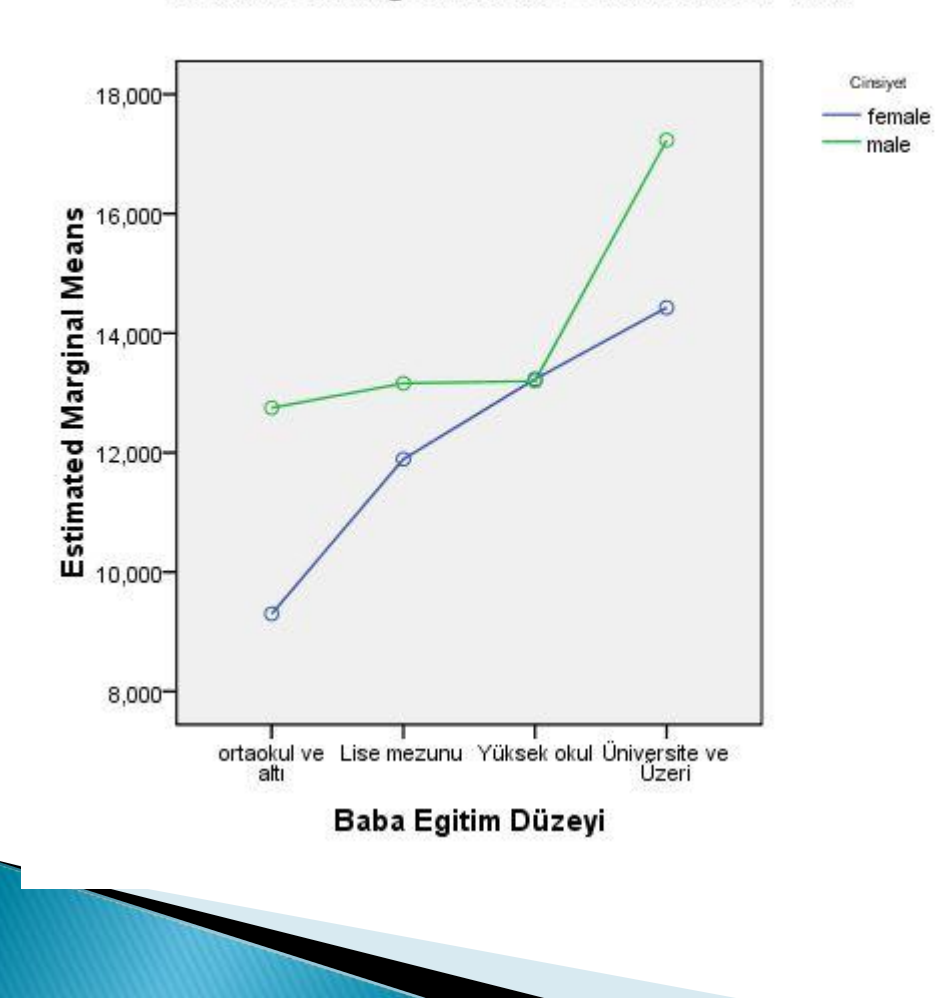

 Yandaki etkileşim grafiğinde BabaEğitim ve Cinsiyet değişkenleri arasındaki etkileşim gösterilmektedir. Burada dikkat edilmesi gereken iki değişkene ait çizginin birbirini kesip kesmediğidir. Birbirini kesen eğriler genelde etkileşimin varlığına işarettir.

# Betimleyici İstatistik

 Aşağıdaki tabloda iki bağımsız değişkenin de her bir kategorisine düşen kişi sayısını görmekteyiz. Örneğin verimizde erkek sayısı 220 iken lise mezunu babaya sahip kişi sayısı 129'dur.

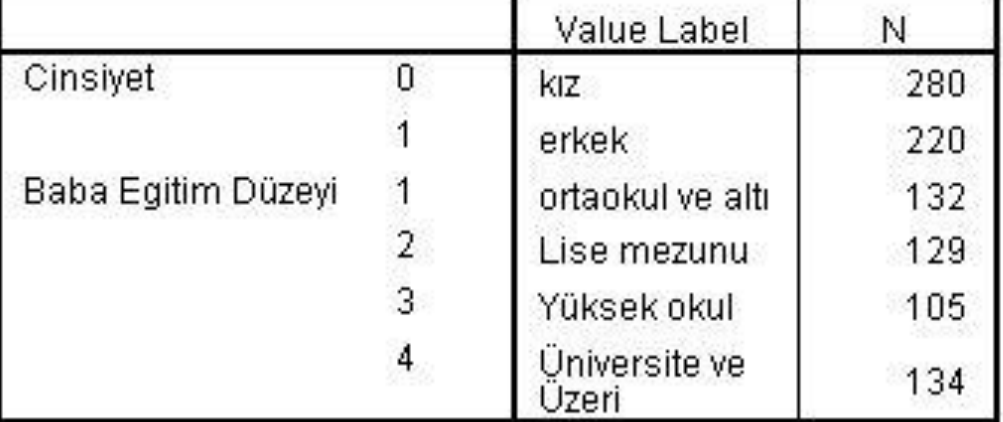

#### **Between-Subjects Factors**

# Betimleyici İstatistik

#### **Descriptive Statistics**

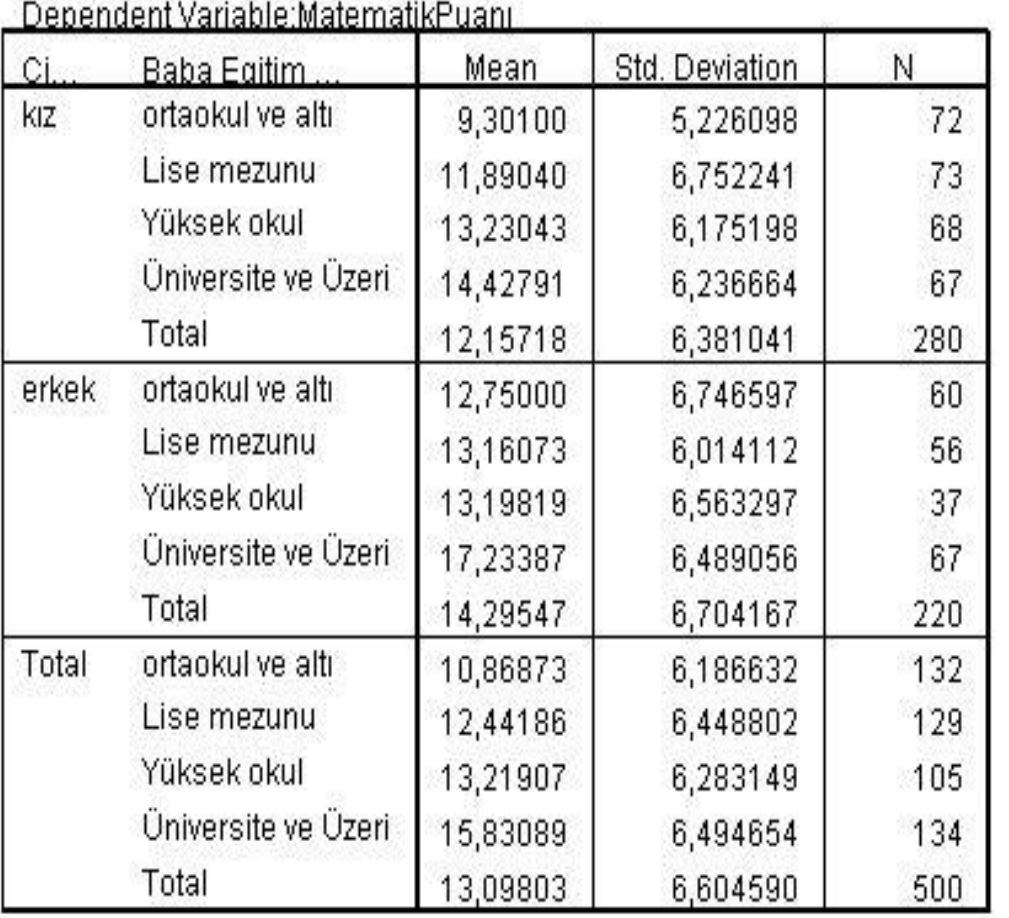

 Yandaki tabloda da iki bağımsız değişkene ait ortalama ve standart sapma değerleri verilmektedir.

### Varyans Homojenliği Testi

 Aşağıdaki Tablo Levene's testi sonuçlarını göstermektedir. Bu test varyans homojenliğini test etmek için kullanılmaktadır. Tablodaki p değerine (0.133) göre Levene's test manidar bulunmamıştır (p>0.05). Varyans homojenliği varsayımının sağlandığını söyleyebiliriz.

#### Levene's Test of Equality of Error Variances<sup>3</sup>

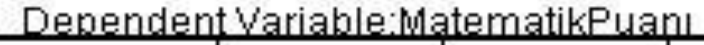

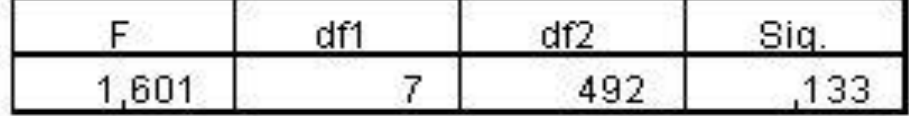

Tests the null hypothesis that the error variance of the dependent variable is equal across groups.

a. Design: Intercept + Cinsiyet + BabaEgitim + Cinsiyet \* BabaEgitim

### ANOVA Tablosu (Ana Tablo)

 Aşağıda verilen ANOVA Tablosu ANOVA sonuçları üzerinde yorum yapacağımız en önemli tablo olacaktır. Bu tabloda ana etki değişkenlerinin (Cinsiyet ve BabaEğitim) yanı sıra etkileşim (Cinsiyet\*BabaEğitim) değişkeninin anlamlı bulunup bulunmadığı tespit edilebilir.

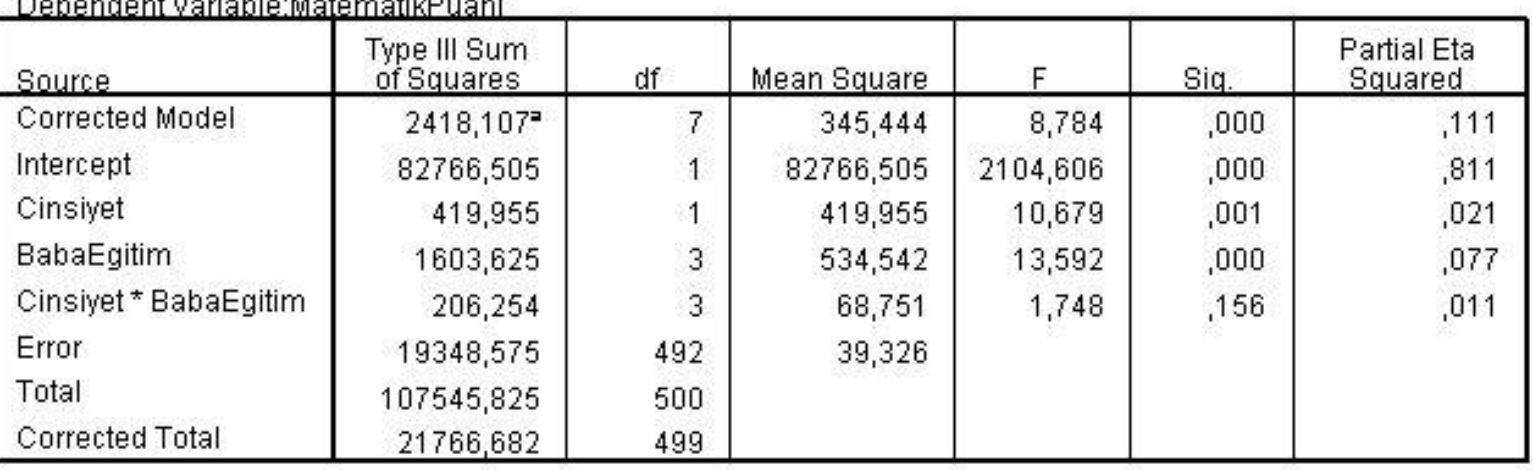

#### **Tests of Between-Subiects Effects**

a. R Squared = ,111 (Adjusted R Squared = ,098)

A : 사진에서 2010년 2010년 2010년 2010년 2월 2일 전 2월 2일 전

### ANOVA Tablosu (Ana Tablo)

 ANOVA Tablosu ANOVA ana etki değişkenlerinin (Cinsiyet ve BabaEğitim) değişkeninin ve anlamlı bulunduğunu (p<0.05) ve etkileşim (Cinsiyet\*BabaEğitim) değişkeninin anlamlı bulunmadığını (p>0.05) söyleyebiliriz.

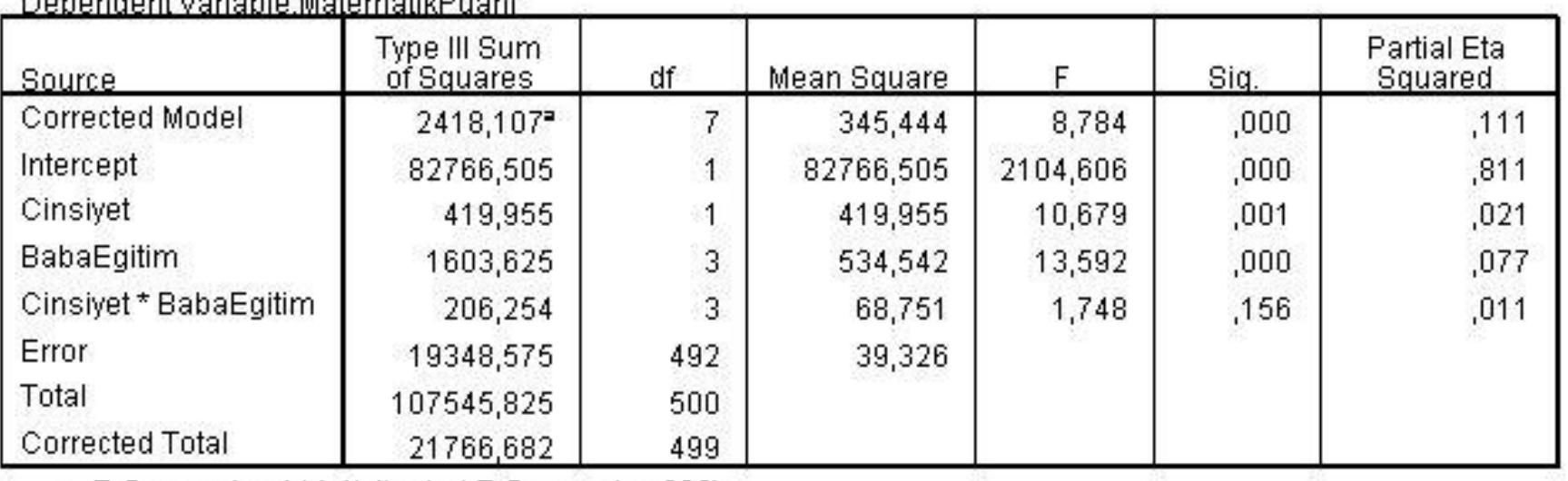

#### **Tests of Between-Subjects Effects**

a. R Squared =  $.111$  (Adjusted R Squared =  $.098$ )

a de né Venie la le déchense di L'Ouene

### **ANOVA Tablosu (Yorumları)**

 Tabloya göre BabaEğitim düzeyi hesaba katılmadığında Cinsiyet açısından matematik puanları arasında fark olduğunu (p=0.01); Cinsiyet hesaba katılmadığında BabaEğitim düzeyi açısında matematik puanlarının farklılaştığı (p<0.001); iki ana etki değişkeni arasında bir etkileşim olmadığını (p=.156) söyleyebiliriz.

#### **Tests of Between-Subjects Effects**

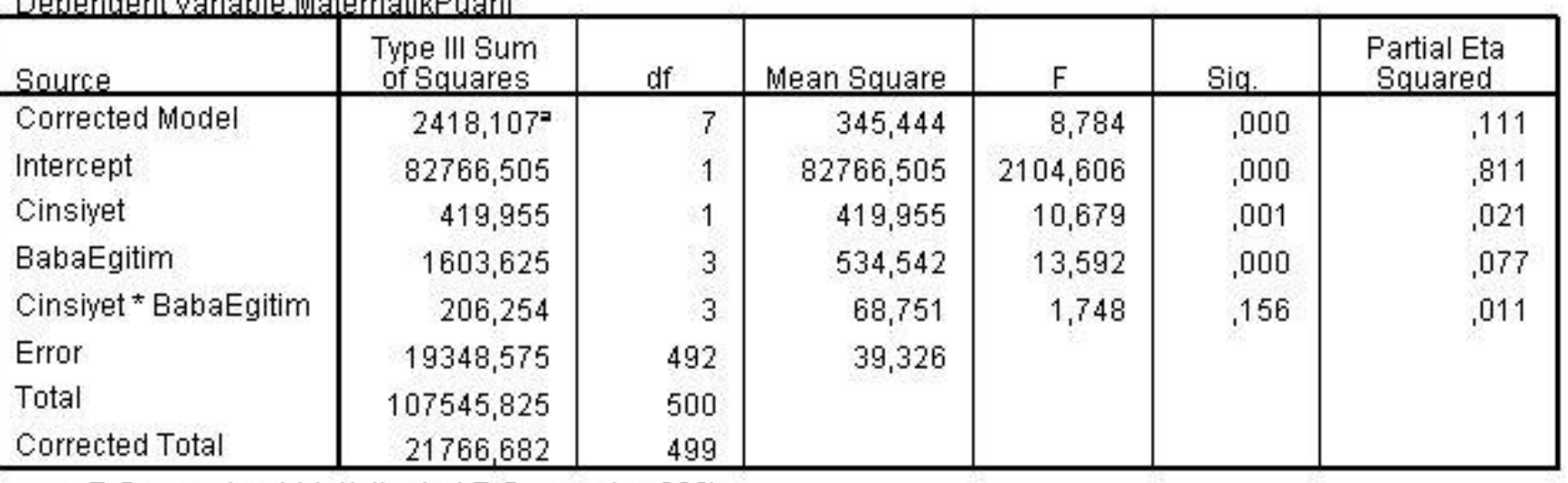

 $\leftrightarrow$ 

a. R Squared =  $.111$  (Adjusted R Squared =  $.098$ )

## Etkileşim Grafiği Yorumu

**Profile** 

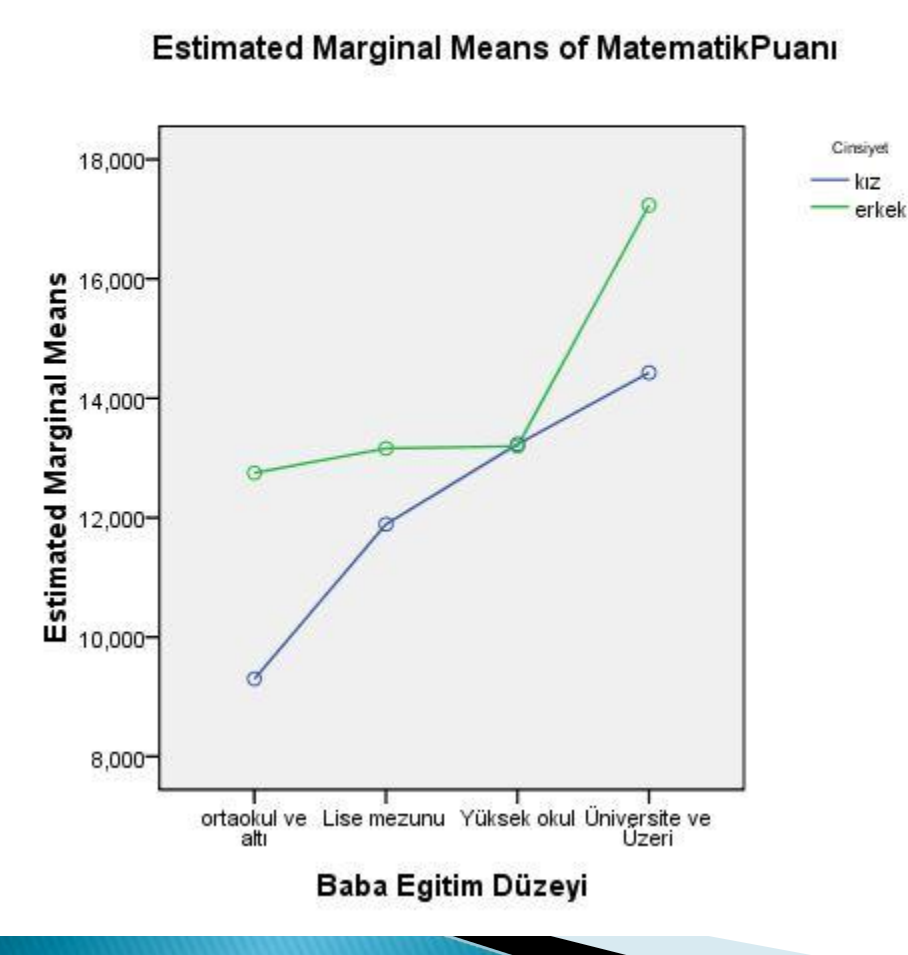

 Daha önce söylediğimiz gibi etkileşim grafiğindeki çizgiler birbirini kestiğinde anlamlı bir etkileşimden bahsetmek çoğu zaman mümkündür. Bizim analizlerimizde de etkileşim grafiğinde çizgilerin birbirini kesmediğini ve etkileşim değişkeninin anlamlı çıkmadığını (p=0.156)

Yrd. Doc. Dr. Sedat SEN 35

### Post Hoc Testi Sonuçları

Post Hoc

#### **Baba Egitim**

**Multiple Comparisons** 

MatematikPuani Tukey HRD

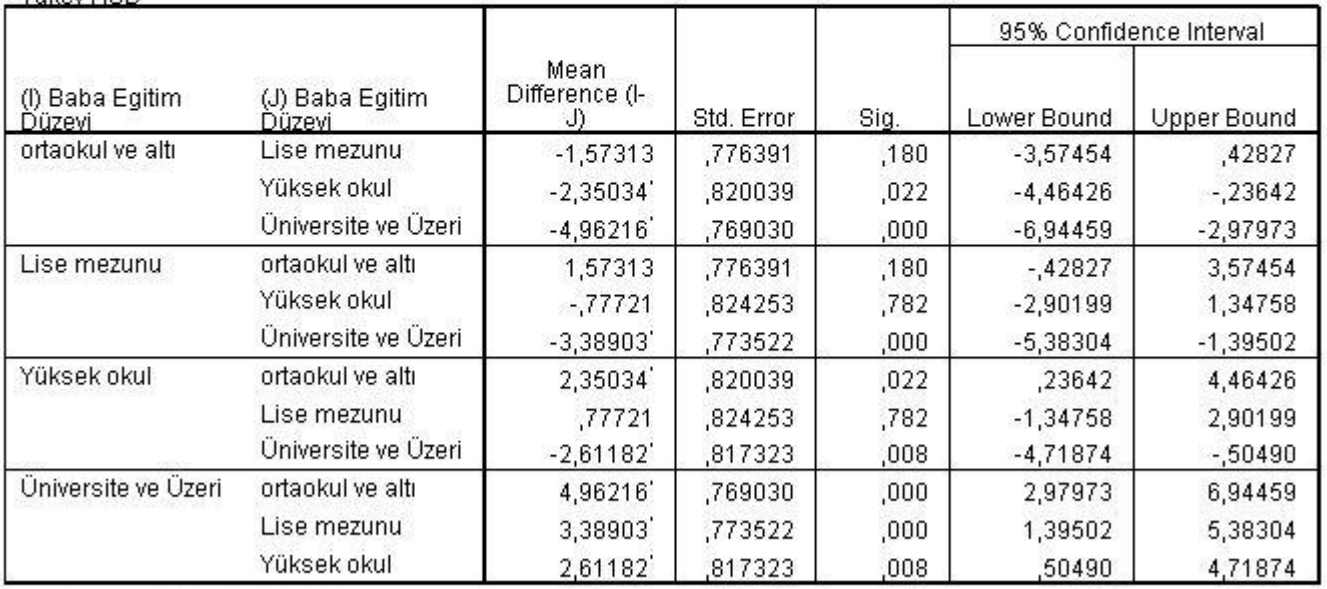

Based on observed means.

The error term is Mean Square(Error) = 39,326.

\*. The mean difference is significant at the ,05 level.

▶ Yandaki post hoc tablosunda Tukey testi kullanılarak Baba Eğitim değişkeni için yapılan çoklu karşılaştırma sonuçları verilmiştir. Üniversite ve üzeri babaeğitim düzeyi ile diğer eğitim düzeyleri arasında anlamlı farklılıklar olduğu gözlenmektedir.

#### **ANOVA Sonuç Yorumu**

 Etkileşimsiz ANOVA yorumu çok kolaydır. Her bir ana etki p-değeri sıfır hipotezi olan (H $0: \mu 1 = \mu 2 = \mu 3$ ) grup kategorileri arasında anlamlı bir fark yoktur hipotezini test etmek için kullanılır. Bizim verimizde babaeğitim değişkeni için (H0 $\degree$ :  $\mu$ 1 =  $\mu$ 2 =  $\mu$ 3 =  $\mu$ 4) ve Cinsiyet değişkeni için (H0 :  $\mu$ 1 =  $\mu$ 2) hipotezleri test edilir. Eğer p-değeri 0.05'ten büyük ise iki değişken için de alt kategoriler arası anlamlı bir fark bulunmamıştır deriz. Eğer Cinsiyet değişkeni için p-değeri 0.05'ten küçük çıkarsa kız ve erkekler arasında anlamlı bir fark bulunmaktadır deriz. Eğer BabaEğitim değişkeni için p-değeri 0.052ten küçük bulunursa BabaEğitim düzeyleri arası anlamlı bir fark vardır deriz ve farkın hangi düzeyler arasında olduğunu bulabilmek için post hoc ya da zıt karşılaştırma (contrast) testlerine bakarız.

# ANOVA (Etkileşim Değişkensiz)

 Etkileşim olmadan iki yönlü ANOVA analizi yapabilmek için "Univariate" menüsü içerisinde bağımlı ve bağımsız değişkenler ekli iken "Model" menüsünü tıklamamız gerekir. Açılan Model ekranında \Full Factorial yerine \Custom seçeneğini seçiyoruz. Sonra iki bağımsız değişkenimizi sağ tarafa ekliyoruz ama etkileşimi eklemiyoruz. Böylelikle etkileşimsiz bir ANOVA modeli oluşturmuş oluyoruz.

# ANOVA (Etkileşim Değişkensiz)

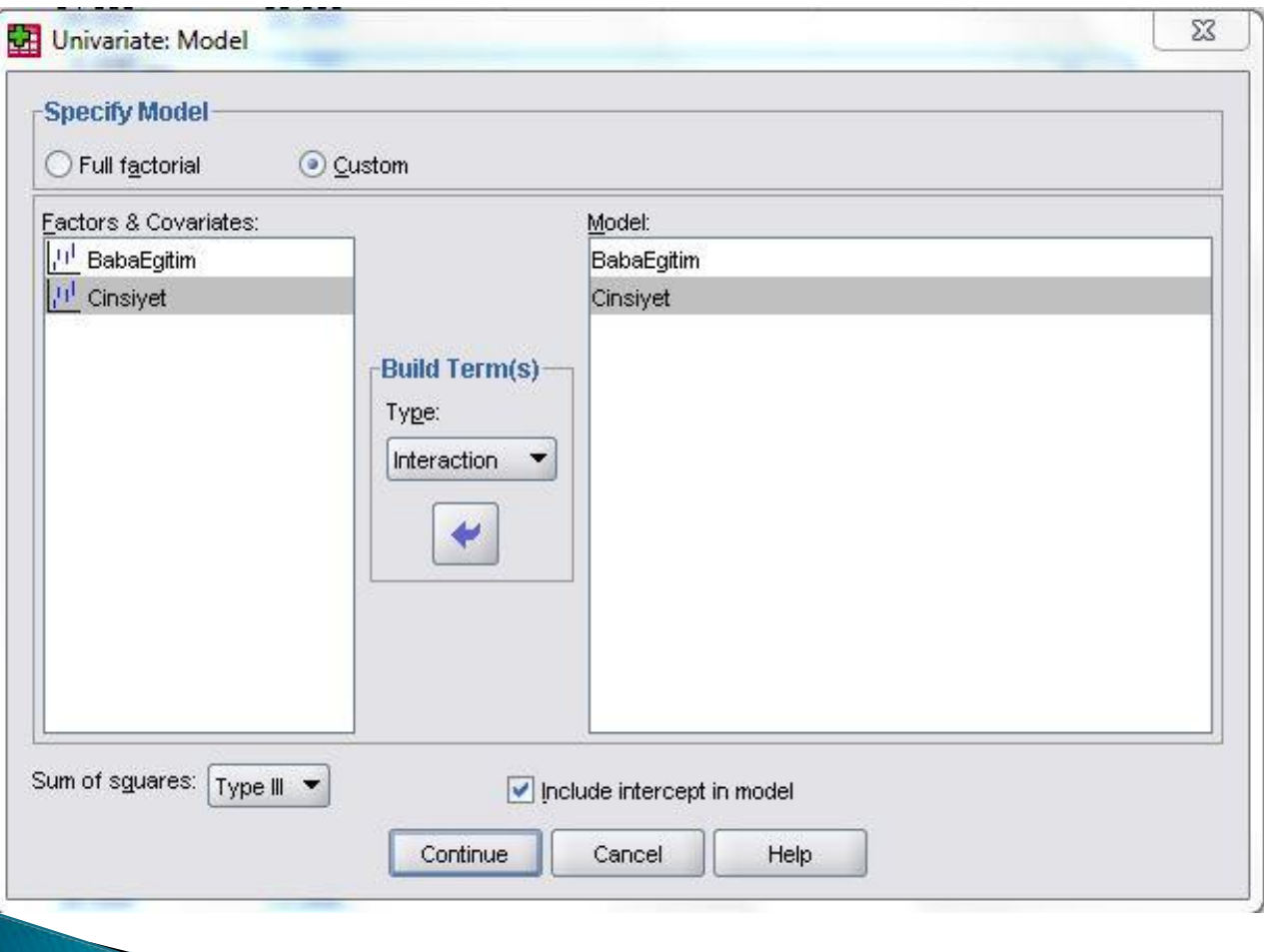

 Bir önceki slaytta bahsettiğimiz etkileşimsiz ANOVA elde etme işi yandaki ekrandaki gibi yapılmaktadır

# ANOVA (Etkileşim Değişkensiz)

 Etkileşimsiz ANOVA sonuçları aşağıdaki ANOVA tablosunda verilmiştir.

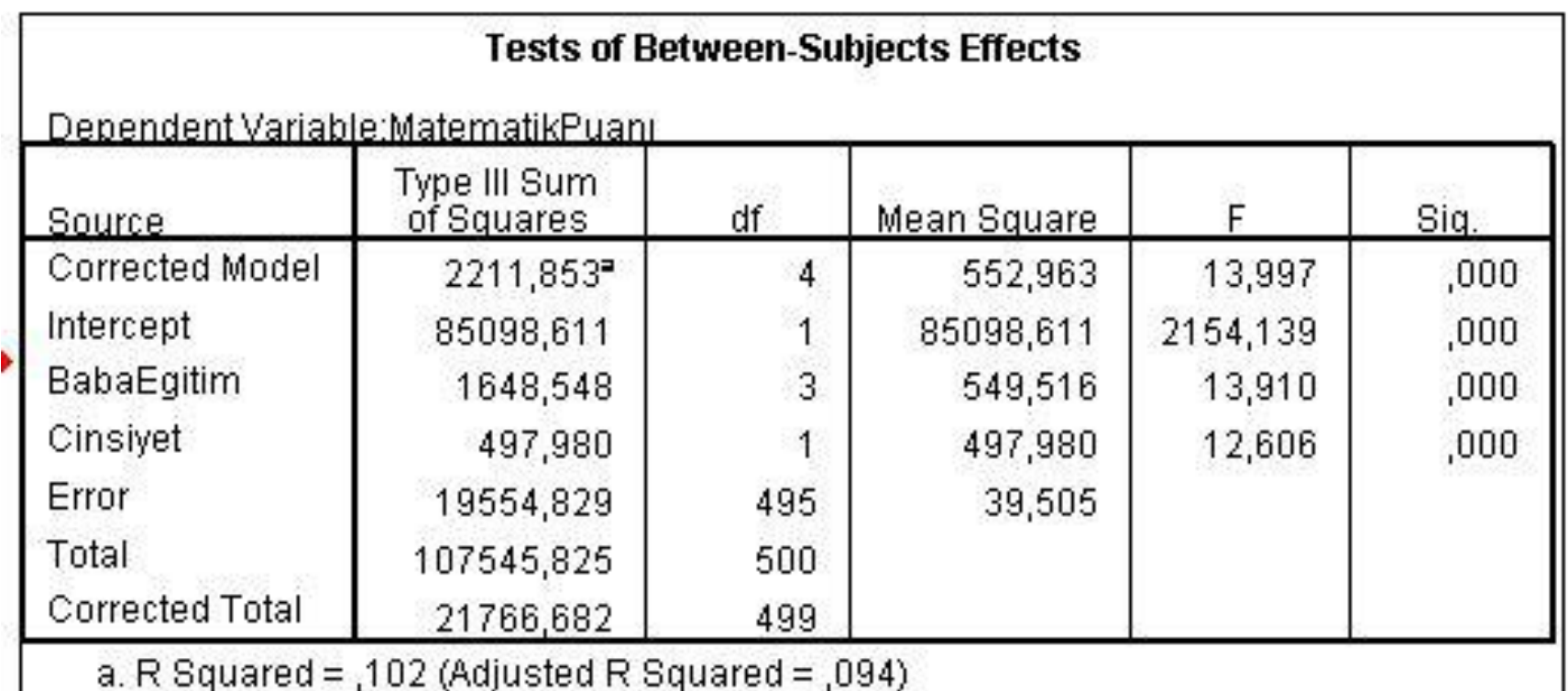

### **ANOVA Sonuç Yorumu**

- Eğer etkileşim değişkeni anlamlı bulunsaydı bu durumda etkileşim değişkenini yorumlayabilirdik. Bu durumda ana etki değişkenlerini yorumlamak tavsiye edilmez.
- Eğer etkileşim değişkeni anlamlı bulunmazsa (bizim verimizde olduğu gibi) araştırmacı ana etki sonuçlarını rapor edebilir ya da etkileşim değişkenini çıkararak analizleri tekrar yapabilir.
- Burada Cinsiyet değişkeninin erkek ya da kız olmasının bağımlı değişken üzerindeki etkisi baba eğitim düzeyinin farklılaşmasına bağlı olmamaktadır sonucu çıkarılabilir.

#### **Estimated Marginal Means**

#### **Estimated Marginal**

#### 1. Cinsivet

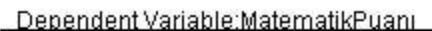

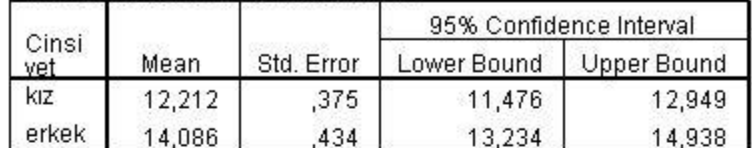

#### 2. Baba Egitim Düzevi

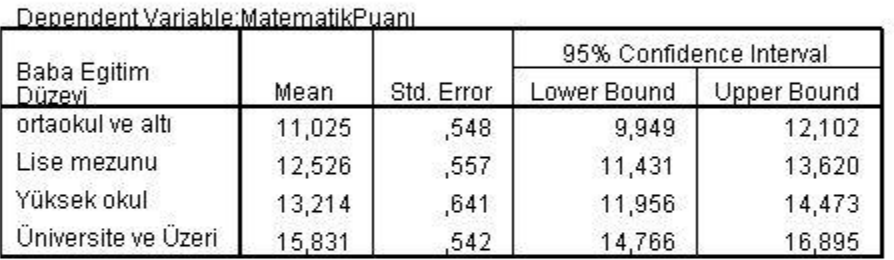

#### 3. Cinsiyet \* Baba Egitim Düzeyi

Dependent Variable: Matematik Puani

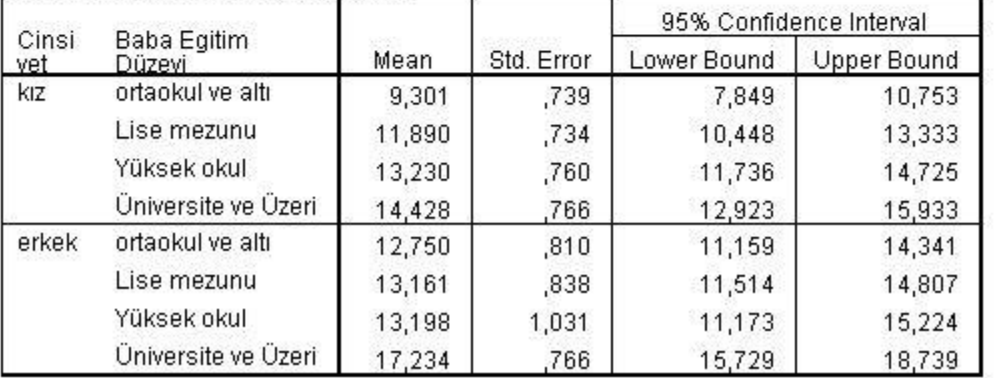

 Yandaki Tabloda ANOVA sonucunda tahmin edilen/hesaplanan aritmetik ortalama ve standart sapma değerleri gözükmektedir. Bu değerler başlangıçta elde edilen betimleyici istatistikteki değerlerden biraz farklıdır.

### Post Hoc Testi Sonuçları

#### **Baba Egitim**

**Multiple Comparisons** 

MatematikPuani **Tukey HSD** 

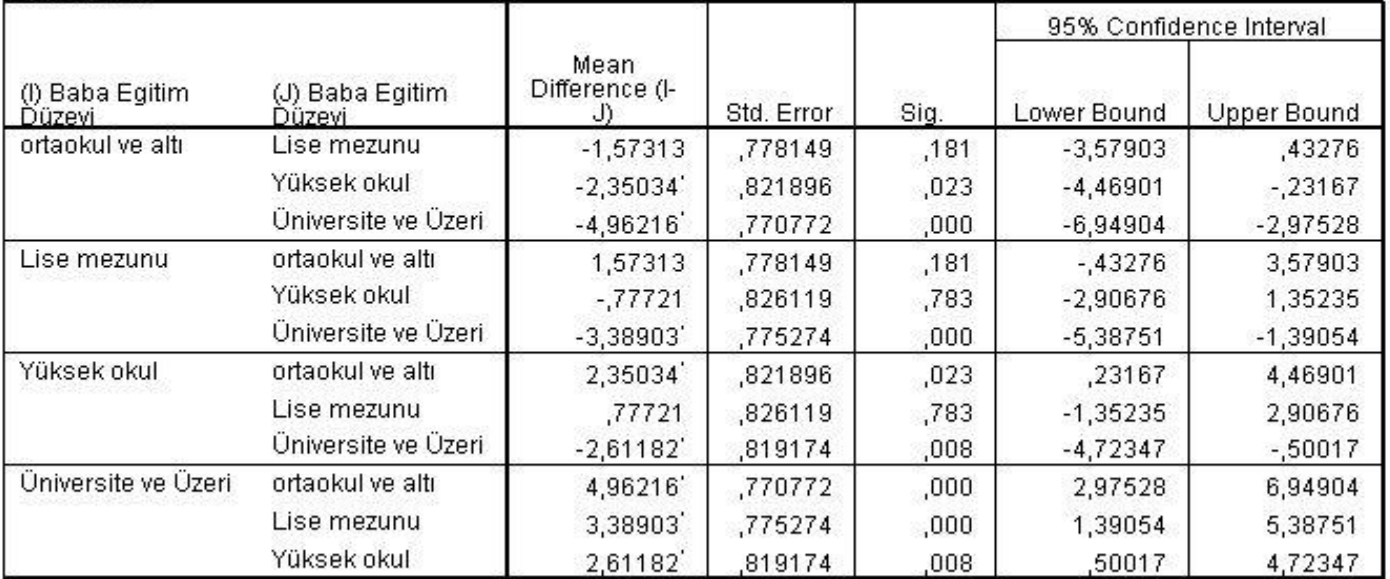

Based on observed means.

The error term is Mean Square(Error) = 39,505.

\*. The mean difference is significant at the 0,05 level.

▶ Yandaki post hoc tablosunda Tukey testi kullanılarak Baba Eğitim değişkeni için yapılan çoklu karşılaştırma sonuçları verilmiştir. Üniversite ve üzeri babaeğitim düzeyi ile diğer eğitim düzeyleri arasında anlamlı farklılıklar olduğu gözlenmektedir.

#### 2-Yönlü ANOVA (Anlamlı Etkileşim)

 Yeni bir veri kullanılarak etkileşim değişkeninin anlamlı olduğu bir durum örneği gösterilecektir. Bu analiz gösterimlerinde ANOVA'nın varsayımları sağladığı ya da varsayım ihlallerine dirençli olduğu varsayılacaktır.

# **VERI**

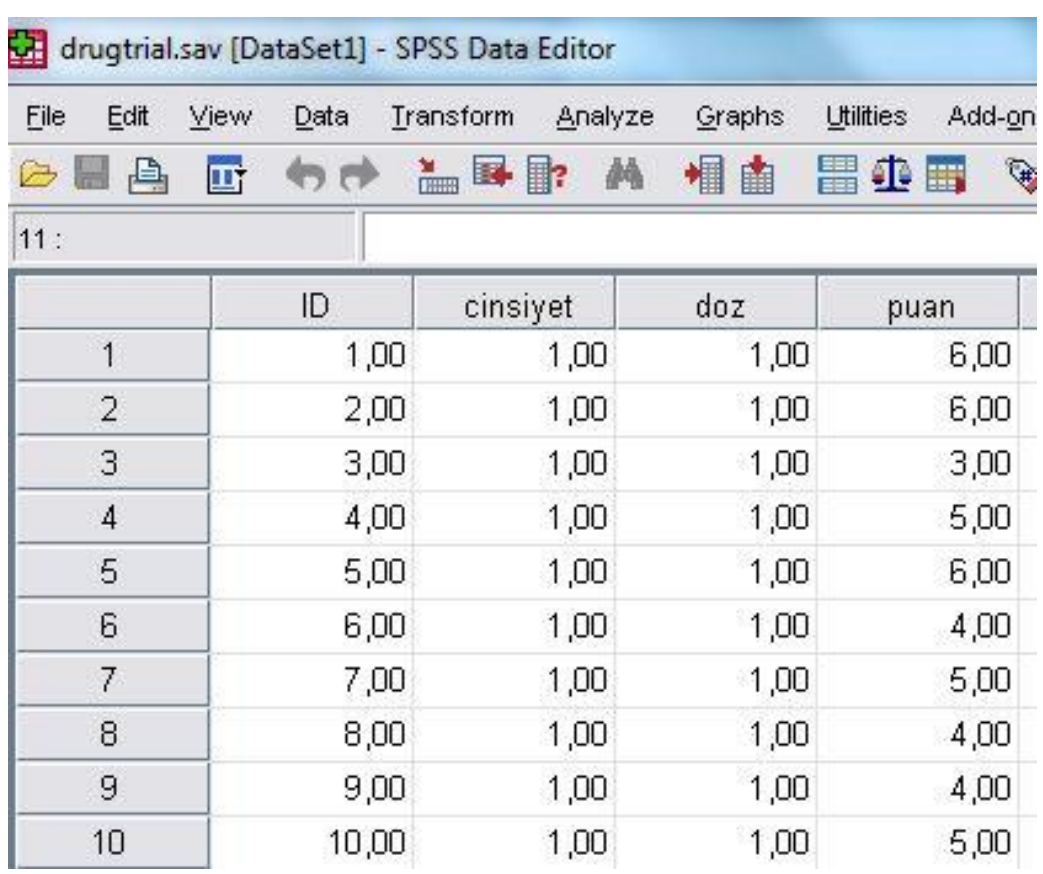

 Verimizde bağımlı değişken hastaların ilaç kullanımı sonrası yapılan bir testte aldıkları puanıdır (Test puanı). Bağımsız değişkenler Cinsiyet (erkekkadın) ve Doz (düşük-yüksek)

# **ANALIZ**

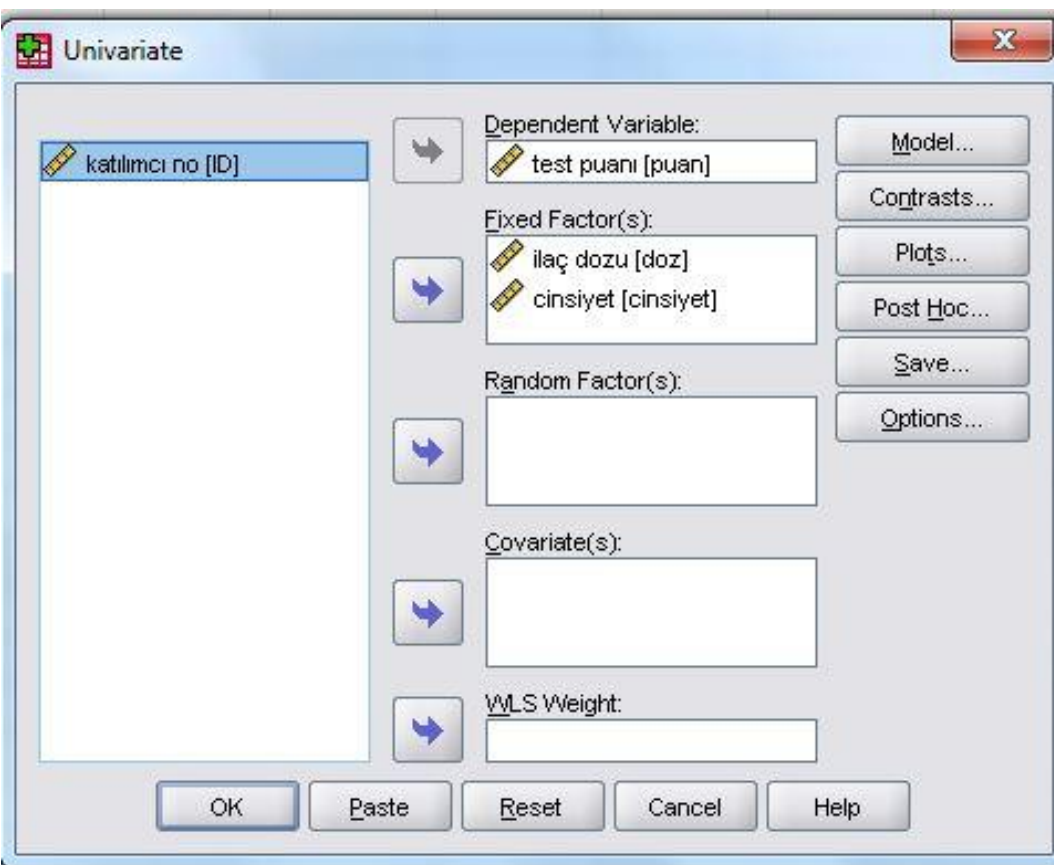

 Daha önce gösterildiği gibi univariate menüsünden bağımlı ve bağımsız değişkenleri yandaki gibi ekleyerek analizleri gerçekleştirebiliriz.

#### Sonuç

Denendent Variable test nuani

 Aşağıdaki ANOVA tablosunda görüldüğü üzere etkileşim değişkeni ve cinsiyet ana değişkeni 0.05 alfa düzeyinde anlamlı bulunmuştur. Doz değişkeninin p-değeri 0.05'ten büyük olduğu (0.127) için anlamlı bulunmamıştır.

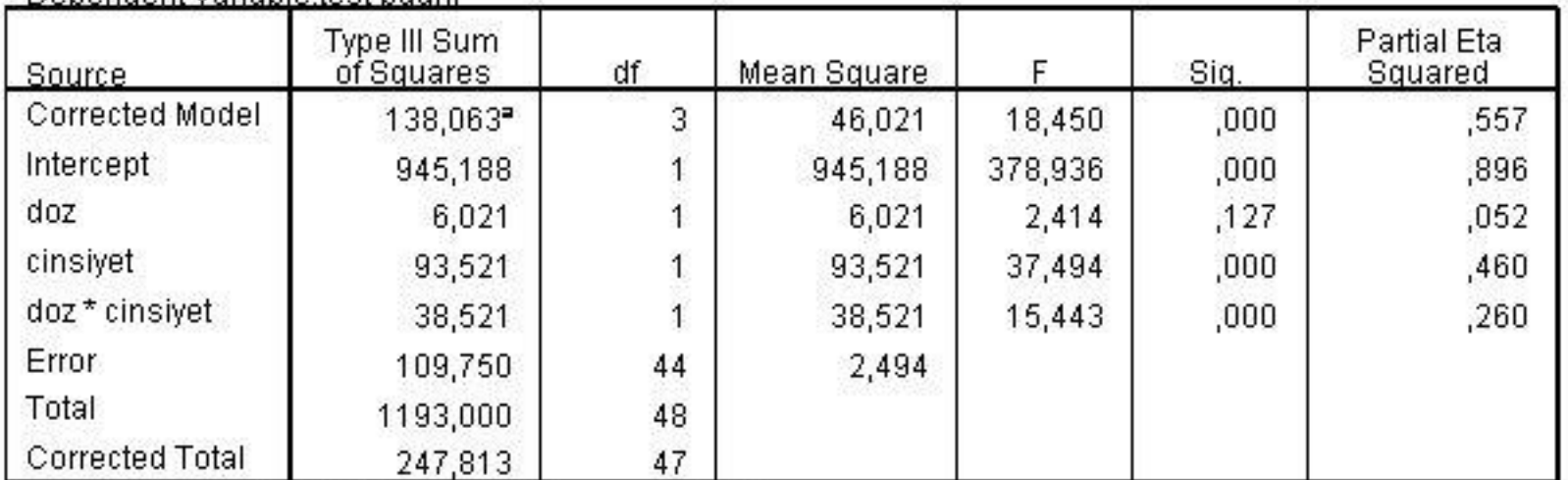

#### **Tests of Between-Subjects Effects**

a. R Squared =  $,557$  (Adjusted R Squared =  $,527$ )

# Etkileşim Grafiği

**Estimated Marginal Means of test puani** 

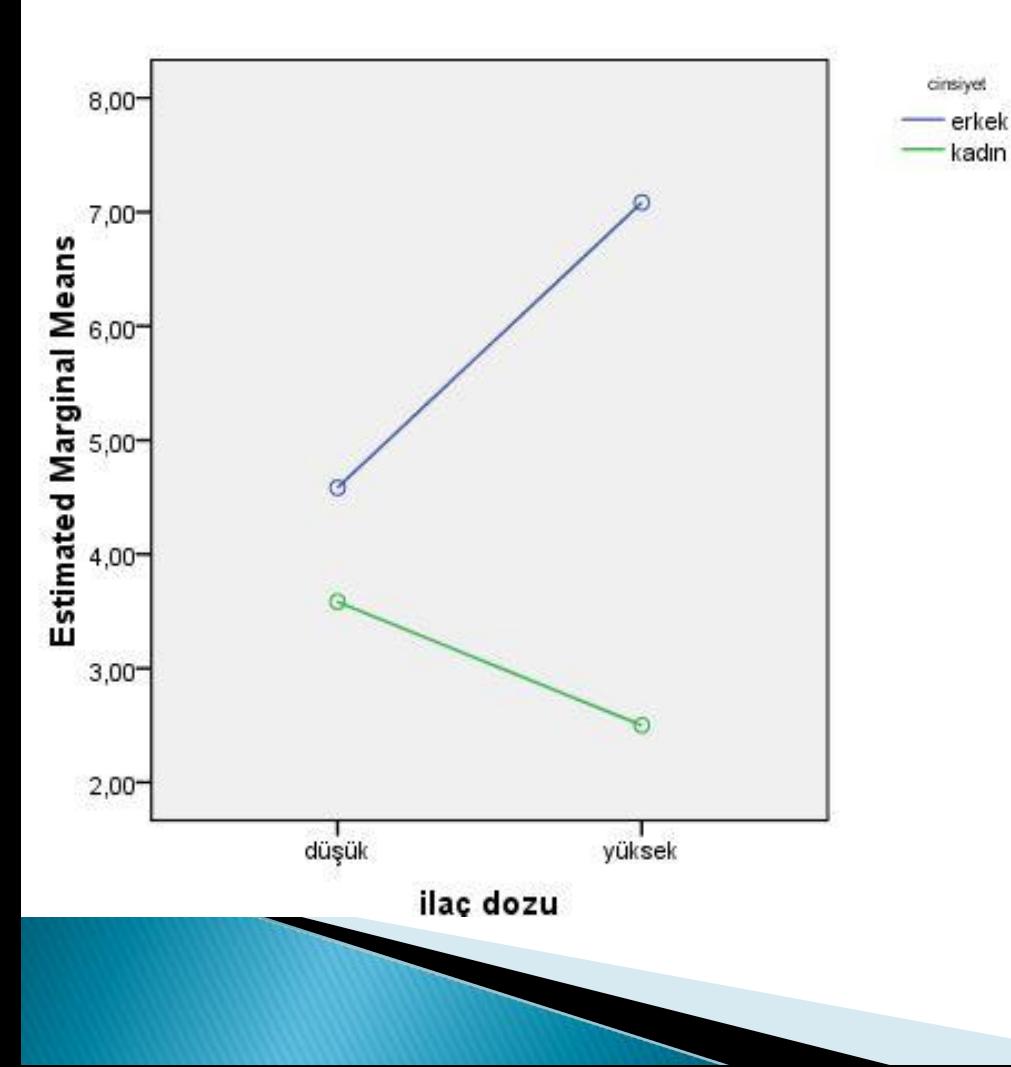

 Etkileşim değişkeni anlamlı bulunmuştur fakat yandaki etkileşim grafiğinde bir kesişim söz konusu değildir. Burada önemli olan iki bağımsız değişkene ait çizgilerin paralel olmamasıdır.

Yrd. Doç. Dr. Sedat ŞEN 48

#### Ana Etki Analizleri (Simple Effects)

 Eğer etkileşim değişkeni anlamlı bulunursa etkileşim değişkenine ait sonucu yorumlayacağız demiştik. Etkileşimin anlamlı bulunduğu durumlarda ana etkileri de yorumlamak isteyen araştırmacının basit etkiler (simple effects) analizi yapması gerekecek. SPSS menülerinden bunu yapmak mümkün olmamakla beraber SPSS sözdizim (syntax) menüsü kullanılarak yapılabilir.

#### Ana Etki Analizleri (Simple Effects)

 Anlamlı p-değerlerine bakarak yorumlar yapabiliriz. Aşağıdaki sonuçlara göre erkek ve kadın arasında düşük alanlar açısından anlamlı bir farklılık bulunmamaktadır (p=0.134). Kadın ve erkek arasında yüksek dozlu ilaç alanlar arasında anlamlı bir farklılık bulunmuştur (p $>$ 0.01).

#### Analvsis of Variance-Design  $1 - \pi$ \* \* \* \* \*

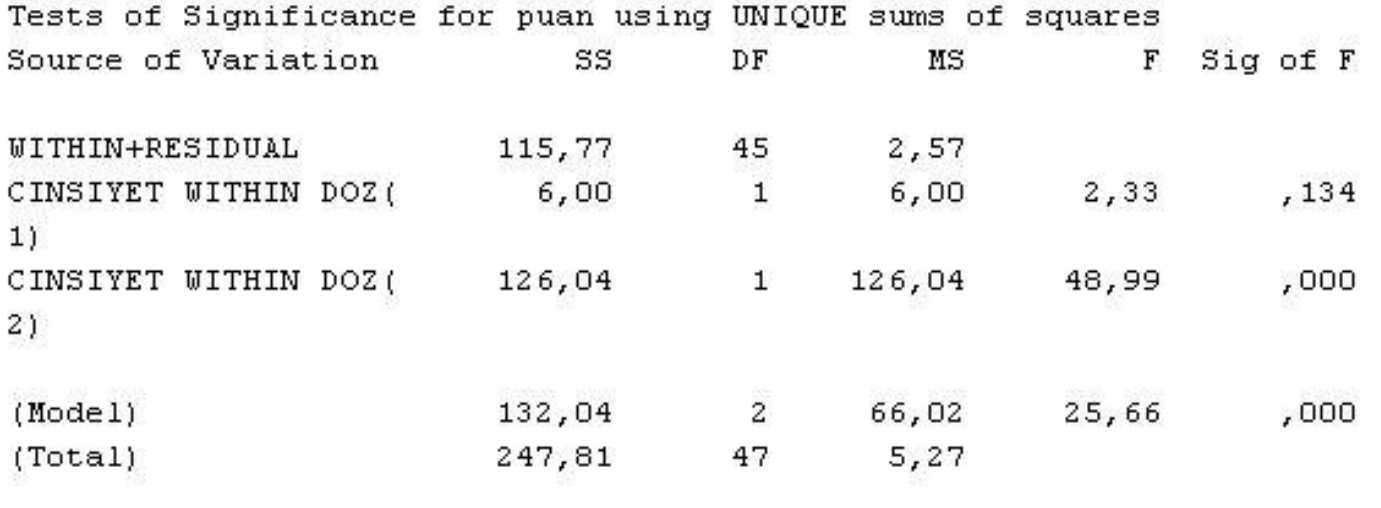

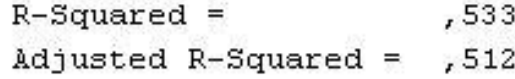

## Etki Büyüklüğü

Head of the characters and the first starting the control of the

#### Omegakare hesaplamasında aşağıdaki ANOVA tablosu kullanılmıştır.

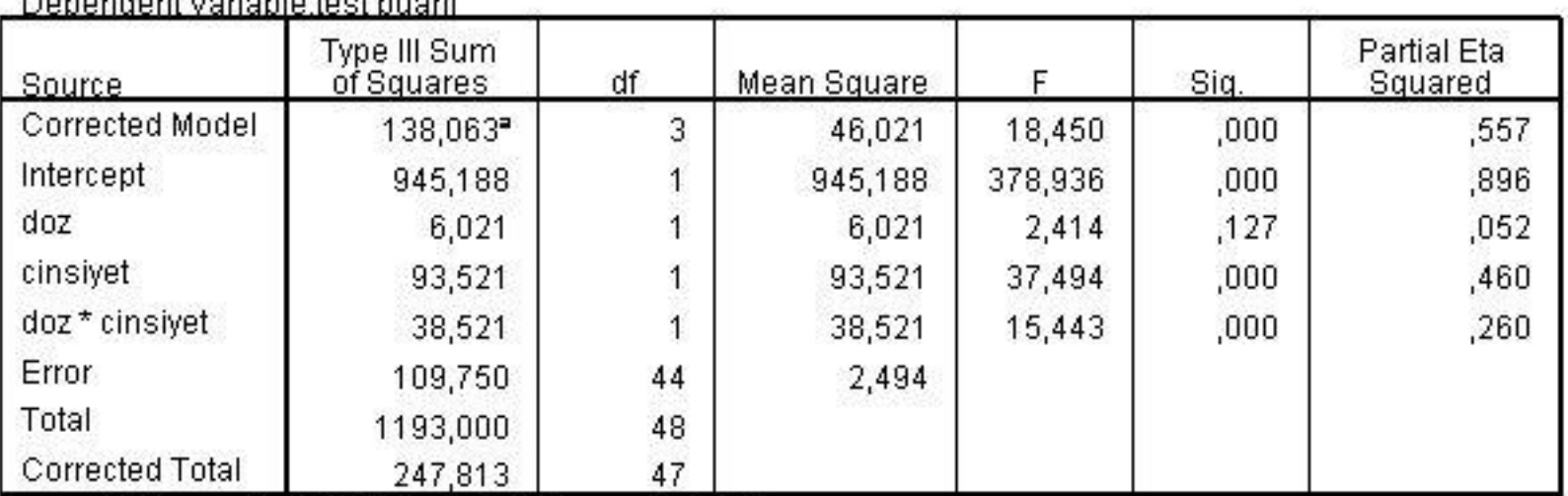

**Tests of Between-Subjects Effects** 

a. R Squared =  $,557$  (Adjusted R Squared =  $,527$ )